# ZÁPADOČESKÁ UNIVERZITA V PLZNI

## FAKULTA PEDAGOGICKÁ KATEDRA MATEMATIKY, FYZIKY A TECHNICKÉ VÝCHOVY

# **ÚVOD DO VYUŽITÍ SOFTWARU MATHEMATICA V GEOGRAFII**

BAKALÁŘSKÁ PRÁCE

## **Pavel Trenčan**

*Přírodovědná studia, obor Matematická studia*

Vedoucí práce: RNDr. Václav Kohout, Ph. D.

**Plzeň 2019**

Prohlašuji, že jsem bakalářskou práci vypracoval samostatně s použitím uvedené literatury a zdrojů informací.

V Plzni, 4. dubna 2019

.................................................................. vlastnoruční podpis

#### **PODĚKOVÁNÍ**

Rád bych poděkoval vedoucímu své bakalářské práce panu RNDr. Václavu Kohoutovi Ph.D. za předané zkušenosti nejen ohledně používání programu Mathematica, ale i za cenné rady, doporučení a připomínky během psaní bakalářské práce.

Dále bych chtěl poděkovat celé své rodině, přátelům a známým za podporu během celé doby mého studia.

ZDE SE NACHÁZÍ ORIGINÁL ZADÁNÍ KVALIFIKAČNÍ PRÁCE.

## **OBSAH**

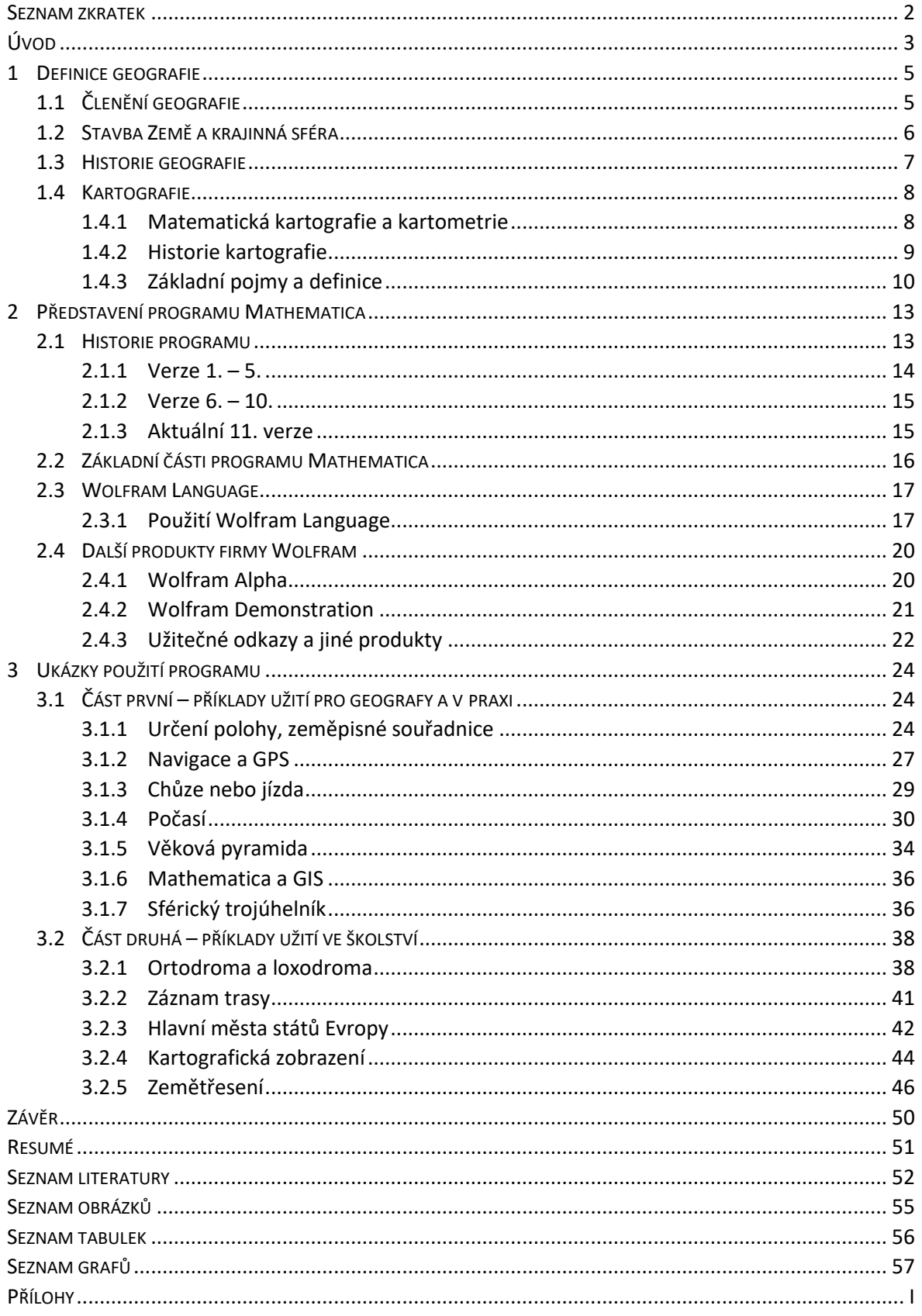

#### <span id="page-5-0"></span>**SEZNAM ZKRATEK**

- 2D Two-dimensional, dvoudimenzionální
- 3D Three-dimensional, trojdimenzionální
- CDF Computable Document Format, typ Wolfram souborů
- CSV Comma-separated values, typ souboru pro tabulková data
- CT Computer Tomography, počítačová tomografie (léčebná metoda)
- ČR Česká republika
- ČSÚ Český statistický úřad
- DICOM standard pro medicínská data
- E3 Euklidovský prostor třetí dimenze
- GIS geografický informační systém
- GPS Global Positioning System, globální polohový systém
- GNSS Global Navigation Satellite System, globální družicový polohový systém
- IT informační technologie
- M magnitudo
- PDF Portable Document Format, přenosný formát dokumentů
- PNG Portable Network Graphics, zkratka pro soubor počítačové grafiky
- RA regresní analýza
- SEČ středoevropský čas
- USA Spojené státy americké
- WM Wolfram Mathematica
- XLS formát souborů z prostředí Microsoft Excel

## <span id="page-6-0"></span>**ÚVOD**

Trendy ve výuce se neustále mění a přizpůsobují se požadavkům dnešní doby. Vývoj lidstva z pohledu samotné vědy a vzdělávání lze dělit do několika epoch. První z nich bychom mohli označit za přirozenou společnost, kde bylo hlavním cílem přežít a naučit se základním dovednostem potřebných k životu. Další epocha se projevila ve vývoji zemědělství. Lidé pro kvalitnější život potřebovali kvalitnější stravu a také její větší množství. Zde bylo hlavním cílem zajistit kvalitnější způsob obživy. S vývojem lidské společnosti dochází k neustálému zvyšování nároků. Náročnost vzrostla zejména v rozvoji průmyslu. Současnou fázi ve vývoji lidského myšlení, výchovy a vzdělávání lze považovat za informační etapu. Informace jsou v dnešní době jednou z nejdůležitějších "zbraní". Je důležité se naučit s nimi pracovat, abychom mohli v dnešní globální společnosti obstát co možná nejlépe.

Globalizace se projevuje zejména v rychlém přenosu informací, který je zprostředkován především pomocí informačních technologií (IT). Dá se říci, že zde vzniká takzvaná informační společnost. IT se neustále dostávají více do prostředí škol. Je tedy důležité, aby všichni na tuto změnu byli co možná nejlépe připraveni. Nabízí se zde otázka, zda je škola na tuto změnu připravena. Mnoho učitelů má snahu neustále hledat zpestření výuky. Ideálním nástrojem pro zefektivnění výuky může být, v dnešní době již multioborový, software Mathematica. Program je mezi mnohými uživateli znám jako čistě matematický software, ve kterém si například vysokoškolští studenti nechávají počítat složitější derivace, integrály nebo jiné výpočty. Původním cílem autorů bylo vytvořit multioborový program. Se zvyšujícími nároky se i Mathematica přestala orientovat pouze na problémy z oblasti matematiky. Nyní jí můžeme využívat napříč různými obory od fyziky až po geografii.

Hlavním cílem této práce je ukázat, že Mathematica není čistě matematickým programem, ale že nalezne své uplatnění například i v geografii. Dále bych chtěl předvést, že Mathematica by mohla nalézt své uplatnění při výuce zeměpisu na školách. Toto dílo by mohlo být považováno za určitý pomocný text představující možnosti využití softwaru, které lze použít při řešení vybraných zeměpisných problémů. Jednotlivé vybrané postupy jsou spíše jednoduchého až středně složitého charakteru. Protože program nabízí mnoho

využitelných a zajímavých funkcí, rozhodl jsem se z části zúžit objekt zájmu této práce. Většina příkladů bude obsahovat ukázky týkající se kartografie.

V první kapitole popisuji historické kontexty vývoje geografie, definice a odborné pojmy využité v této bakalářské práci. Dále definuji pojem kartografie a její vybrané podobory. Nastíněn je také historický vývoj kartografie od ručně kreslených map až po moderní systémy sloužící k tvorbě map a jejich prezentaci.

Ve druhé kapitole se zaměřím již na samotný program využitý při tvorbě této práce. Konkrétně zde popisuji základní části programu a jazyk, na němž je celý program Mathematica vystavěn. Nechybí zde ani stručný popis vývoje Mathematica zahrnující informace o jednotlivých verzích nebo ukázky jiných produktů od společnosti Wolfram Research.

Třetí část je věnována samotné aplikaci softwaru se zaměřením na příklady použitelné v geografii, kdy některé z nich lze využít i během vyučování zeměpisu. U vybraných ukázek je zobrazen zápis zdrojového kódu znázorňující jednotlivé algoritmy. Každá ukázka se odkazuje na soubory se zápisem zdrojového kódu. Tyto soubory jsou součástí přílohy. V textu jsem uvedl pouze jejich grafickou ukázku a nalezneme zde příklady použitých funkcí.

#### <span id="page-8-0"></span>**1 DEFINICE GEOGRAFIE**

Geografie je mnohdy společně s matematikou označována za jednu z nejstarších vědních disciplín vůbec. I přes to, že má geografie svou bohatou historii, se jedná o natolik dynamickou vědu, pro kterou je velice těžké najít nejvhodnější definici.

Slovo geografie vzniklo spojením dvou řeckých slov geo = pozemský a graphein = psáti. V českém jazyce pro geografii nalezneme vhodný ekvivalent – zeměpis. Jak již bylo zmíněno, najít správnou a úplnou definici popisující celý zájem geografie vědci považují za téměř nemožné. Přesto zde v historii nalezneme veliké množství definic obsahující některé shodné prvky.

V Ottově slovníku naučném je zeměpis definován jako "*nauka podávající nám popis země*" (Riedlová, 1980, s. 6). Samotní vědci se během svých několikaletých studií nedokázali ztotožnit s jednou konkrétní definicí a během 20. století jich vznikla celá řada. Na první pohled vypadaly všechny rozdílně. Při detailním prozkoumání však vyjde najevo, že jejich základ tvoří zkoumání zemského povrchu. S rozvojem vědy se však objekt zájmu této vědy rozšířil natolik, že bychom mohli geografii brát jako vědu skládající se z přírodních, společenských a technických věd, které zkoumají složky krajinné sféry a jejich vzájemné interakce mezi fyzickogeografickými a socioekonomickými částmi probíhající v prostoru a v čase (Riedlová, 1980, s. 29).

#### <span id="page-8-1"></span>1.1 ČLENĚNÍ GEOGRAFIE

Jedním z nejzákladnějších typů členění geografie je dle předmětu zájmu. Toto rozdělení se nejčastěji prezentuje žákům napříč všemi úrovněmi vzdělávacího procesu.

Historicky první zkoumanou složkou v rámci planety Země se stalo fyzickogeografické prostředí, jež se zabývá především zkoumáním přírodních forem, struktur a různých fenoménů. V této části nalezneme vědy, jako jsou například hydrologie (pohyb a rozšíření vody na Zemi), glaciologie (studium ledovců), geomorfologie (tvar, stáří a vznik zemského povrchu) a další.

Druhým předmětem zájmu je socioekonomické prostředí zabývající se rozvojem populací, jejich účastí na utváření krajinné sféry, různými druhy hospodářství a uzemním rozložením obyvatelstva (i z hlediska jejich kultury a tradic).

Rozvoj vědy a techniky se odrážel ve vývoji přírodních věd, čímž rostla jejich specializace. Geografie musela vyčlenit nové samostatné obory. Jedním z nich je kartografie, které se podrobněji věnuji v další části práce. Roste také komplexnost geografie, která se stává důležitou mezioborovou vědní disciplínou zahrnující lékařskou geografii (zeměpisné rozšíření chorob), vojenskou geografii, matematickou geografii (tvary a pohyby Země) a mnohé další specializace (Riedlová, 1980).

#### <span id="page-9-0"></span>1.2 STAVBA ZEMĚ A KRAJINNÁ SFÉRA

1

Planetu Zemi tvoří jednotlivé vrstvy tzv. geosféry, jež jsou všechny objektem zájmu geografie. Jednu speciální vrstvu označíme jako krajinnou sféru. Ještě před jejím definováním si připomeneme stavbu Země.

Jednotlivé vrstvy se od sebe rozlišují pomocí jejich charakteristických znaků, jako jsou teplota, hustota, složení nebo působení sil. Geosféry vymezili vědci především na základě pozorování zemětřesení a šíření seismických vln. Vlivem zemské rotace jsou geosféry řazeny soustředně. V závorce jsou u jednotlivých vrstev průměrné vzdálenosti od středu Země<sup>1</sup> (Brázdil, 1988, s. 14).

Zemské jádro (0 – 3476 km) tvoří vnitřní a vnější jádro. Každá z těchto vrstev má různou viskozitu (vnitřní – pevné, vnější – polotekuté). Hlavními prvky této vrstvy jsou například nikl nebo železo, ty výrazně zvyšují hustotu. Zdejší teploty dosahují až 4500 °C. Jádro postupně přechází v zemský plášť (3476 – 6345 km), jenž má téměř poloviční hustotu oproti nejhustší vrstvě Země. V této geosféře dochází ke vzniku magmatu. Tato plastická látka se stala jedním z nejdůležitějších přímých důkazů potvrzující vnitřní složení Země a my ji běžně můžeme sledovat při sopečných procesech a jejich doprovodných jevech. Nejsvrchnější část se nazývá zemská kůra (6340 – 6378 km). Rozeznáváme 2 typy vrstev – mořskou (mocnost 5 – 15 km) a pevninskou (mocnost 30 – 50 km) kůru. Pevninská kůra je podstatně silnější oproti té mořské (Mašek, 2005, s. 5).

Krajinná sféra se nachází na přechodu mezi zemskou kůrou a atmosférou. Tvoří ji vše, co je v přímém kontaktu se zemským povrchem. Současní geografové do této sféry zahrnují právě již zmíněnou zemskou kůru. Dále sem patří kryosféra, hydrosféra, pedosféra, biogeosféra a dolní část atmosféry. Aby bylo toto dělení zcela kompletní, je

<sup>&</sup>lt;sup>1</sup> Jednotlivé vzdálenosti jsou pouhé odhady. Napříč různými literaturami se poloměry vrstev liší. Během výzkumu záleží na aktuální činnosti a stavu jednotlivých vrstev.

potřeba zahrnout socioekonomickou sféru. Všechny tyto části jsou ve vzájemné interakci a celý proces je založen na výměně energie a hmoty mezi jednotlivými geosférami. Dvěma hlavními zdroji energie je zemské nitro a sluneční záření dodávající největší množství energie (Riedlová, 1980).

Krajinná sféra se neustále mění a vyvíjí v prostoru a čase, je tedy důležité zkoumat mimo jejího aktuálního stavu také rozvoj a změny v minulosti. Geografii lze tedy z tohoto pohledu označit jako vědu historickou.

#### <span id="page-10-0"></span>1.3 HISTORIE GEOGRAFIE

S pojmem geografie se poprvé setkáváme v díle Eratosthena nesoucí název "Geografika". Eratosthenes se v tomto díle pokusil vysvětlit několik geografických jevů (zemětřesení, vulkanismus apod.) a již ve 3. století př. n. l. se zde poprvé objevila myšlenka, že je Země kulatá. O největší rozkvět této vědy se ve starověku zasloužili Arabové. Ti se poprvé pokusili o popis jednotlivých regionů a pomohli ke vzniku nového oboru – popisné regionální geografii. Období 14. a 15. století můžeme označit za období zámořských objevů. Poznatky z nových koutů světa se prezentovaly pomocí map a cestopisů. Marco Polo například ve svém díle "Milion" pospal cestu z Evropy až do Číny. Mezi další významné cestovatele patřili například Kryštof Kolumbus a Fernão de Magalhães (Novotná, 2014).

Během 18. a 19. století vládla geografii německá škola. Jedním z nejvýznamnějších geografů této doby se stal Carl Ritter. Tento přírodovědec je společně s Alexandrem von Humboldtem vnímán veřejností jako zakladatel moderní geografie. Ritter se zabýval především regionální geografií a vlivem prostředí na obyvatelstvo. V 19. a 20. století se projevoval vliv francouzské geografie. Paul Vidal de la Blache se podobně jako Ritter zabýval vlivem obyvatelstva na prostředí, ve kterém žijí. Moderní geografy v dnešní době nezajímá pouze současný stav přírody, ale objektem zájmu je také minulost a budoucnost. Nevystačí si s pouhým popisem, důraz je kladen především na zkoumání vztahů, vazeb a modelování hypotéz a prognóz. K tomu nám může posloužit i kartografie, která v poslední době zažívá vzestup spojený s rozvojem techniky (Novotná, 2014).

#### <span id="page-11-0"></span>1.4 KARTOGRAFIE

Jednou ze samostatných částí geografie, vyčleněnou na základě předmětu zájmu, se stala kartografie. Na základě přístupů různých autorů nelze jednoznačně tento pojem formulovat. Volba té správné definice záleží na přístupu autorů. Kartografii můžeme vnímat jako vědu, umění nebo technologii. Pole zájmu pokryté tímto termínem je více než obsáhlé.

Obecně lze tento podobor geografie označit jako nauku o mapách. Jedná se o nejběžněji používanou definici, která však nepokrývá celý objekt zájmu. Vzhledem k historickému vývoji této vědní disciplíny se s rostoucími požadavky postupně měnila i definice. Dle Wooda<sup>2</sup> bychom mohli nauku o mapách detailněji popsat jako jedinečný prostředek pro vytváření a přetváření virtuálního zobrazení geoprostoru prostřednictvím map, jež pomáhají analyzovat, zkoumat a pochopit prostor, o němž podávají informace (Kaplan a kol., 2019).

Objektem zkoumání se pro tvůrce map staly přírodní a socioekonomické jevy vztahující se primárně k planetě Zemi a jiným vesmírným tělesům. Hlavní cíl lze definovat jako přechod od reality k jednotlivým kartografickým dílům. S rozvojem technologií můžeme kartografii chápat jako způsob komunikace. Hlavním rozdílem od jiných věd předávajících informace je, že kartografie si vytvořila tzv. jazyk mapy, pomocí něhož dokáže prezentovat a pojmout stále více informací. S rostoucí náročností kladenou na tvorbu map došlo k vyčlenění podkategorií, jako jsou např. matematická kartografie nebo kartometrie.

#### <span id="page-11-1"></span>**1.4.1 MATEMATICKÁ KARTOGRAFIE A KARTOMETRIE**

1

Téměř všechny první mapy vznikaly na základě ručně prováděných měření a na základě výpočtů. Matematická kartografie se vyčlenila jako jeden z prvních podoborů kartografie. Obecně lze říci, že jejím hlavním úkolem je převod údajů z referenční plochy do roviny s využitím kartografických zobrazení. Pod touto definicí si můžeme představit například Zemi zobrazenou na kouli (glóbus), kterou chceme nyní přenést do roviny (mapového listu). Jedná se o důležitý obor pro tvorbu map, jenž nám zároveň pomáhá vyjádřit jejich zkreslení. Mimo to nám pomáhá také určit geometrické veličiny (úhly,

<sup>2</sup> Denis Wood je americký umělec, kartograf a bývalý profesor na North Carolina State University v USA. Jeho definice kartografie je jednou z nejpoužívanějších.

délky). Objekt zájmu se v tomto případě z části překrývá s dalším podoborem kartografie, kterým je kartometrie (Talhofer, 2007).

Tato disciplína se speciálně zaměřuje na měření v mapách a zjišťování kvantitativních údajů z map. Nejvyužívanější metody jsou například rozklad pomocí lichoběžníků, jiné jednodušší geometrické obrazce (např. triangulace – rozložení na trojúhelníky) nebo využití čtverečkové metody, která se nejčastěji používá při výpočtu plochy určitého území (rozdělení na malé čtverečky). Na některých těchto metodách jsou postaveny i principy fungování nejmodernějších softwarů.

#### <span id="page-12-0"></span>**1.4.2 HISTORIE KARTOGRAFIE**

1

Nauka o mapách se vyvíjela ruku v ruce s geografií. Badatelé a průzkumníci všechny své poznatky zakreslovali do papírů, protože obrázek byl mnohdy přínosnější, než samotný text. Slovo kartografie pochází z řečtiny (chartés = list papyru, graphein = psáti, rýti). Právě Řecko se společně s Babylonií stalo prvním místem, kde se začala razantně rozvíjet kartografie. Z Babylonie pochází nejstarší nalezená mapa z období 2500 př. n. l. (Brázdil, 1988). Teoretické základy v Řecku položili Thales, Eratosthenes nebo také Aristoteles. Ve středověku došlo v Evropě vlivem církve k úpadku kartografie. Církev odmítala jakákoliv tvrzení o tom, že je Země kulatá. Mapy se využívaly pouze k politickým účelům nebo pro námořní plavby.

Během renesance (přelom 15. a 16. století) se společnost vrací k antické vzdělanosti. Mapy dostávají opět geometrický ráz. Nejvýznamnějšími kartografy jsou Mikoláš Koperník, Galileo Galilei nebo například Leonadro da Vinci. K rozvoji map přispěly již zmíněné zámořské plavby a zeměpisné objevy (např. objevení Ameriky Kryštofem Kolumbem). Mimo jiné tomu prospělo přijmutí tzv. heliocentrické teorie (Slunce je středem sluneční soustavy a celého vesmíru) nebo vynález knihtisku. Nejdůležitějším střediskem rozvoje kartografie se stala oblast dnešní Belgie a Nizozemska. Hlavní belgičtí představitelé pocházeli z rodiny Mercatorů. Nejznámější z nich je Gerhard Mercator, jenž vytvořil námořní mapu světa zobrazenou pomocí tzv. Mercatorova zobrazení<sup>3</sup>. Po Nizozemsku tuto funkci převzalo Německo. Během 17. a 18. století zde žili významní

<sup>&</sup>lt;sup>3</sup> Mercatorovo zobrazení jedením z nejběžnějších způsobů zobrazení planety Země. Jedná se o válcové zobrazení, které využívá např. server Google Maps.

matematici a kartografové, kteří vytvořili různá zobrazení nesoucí jejich jméno – např. J. H. Lambert, C. F. Gauss (Riedlová, 1980).

Vlivem propojení kartografie a informatiky můžeme období 20. a 21. století označit za zlatou éru kartografie (Wood, 2003). Mapy se téměř přestaly kreslit ručně a začaly se tvořit převážně ve speciálních programech, čímž došlo k jejich grafickému zkvalitnění a zvýšení přesnosti. Velikým zlomem se stalo vypuštění umělých družic do kosmického prostoru. To nám umožnilo snímat Zemi z veliké vzdálenosti, navíc to přispělo ke vzniku internetu. Data pořízená pomocí družic bylo potřeba zpracovávat a interpretovat, proto si kartografové vytvořili různé geografické informační systémy (GIS). Nejužívanějšími GIS softwary jsou například ArcGIS, Geomedia, OpenJump nebo český program Atlas. Stále více softwarů dokáže mapy zpracovávat, aniž by to bylo jejich primárním zájmem. Jednoduché kartografické aplikace, obrázky a mapy lze vytvářet také v softwaru Mathematica.

#### <span id="page-13-0"></span>**1.4.3 ZÁKLADNÍ POJMY A DEFINICE**

Kartografie je spjata s matematikou, a proto je vhodné definovat některé pojmy pomocí matematického vyjádření. Zde se projevuje právě důležitost matematické kartografie, jež nám umožňuje jednodušeji zavést některé pojmy. Základním objektem zájmu kartografie je mapa, kterou lze definovat jako zmenšené a generalizované zobrazení zemského povrchu popř. jiných vesmírných těles (Pyšek, 1991). Pro určení jednotlivých objektů zobrazených v mapě se využívá popis polohy, kterou lze popsat pomocí zeměpisné délky a zeměpisné šířky (Miklín, 2018).

- **Zeměpisná délka** (λ) úhel, který mezi sebou svírá rovina místního poledníku s rovinou základního poledníku (v našem případě nultého, tzv. Greenwichského, poledníku)
- **Zeměpisná šířka** (ϕ) úhel, který svírá rovina rovníku a normála sestrojená v daném bodě referenční plochy

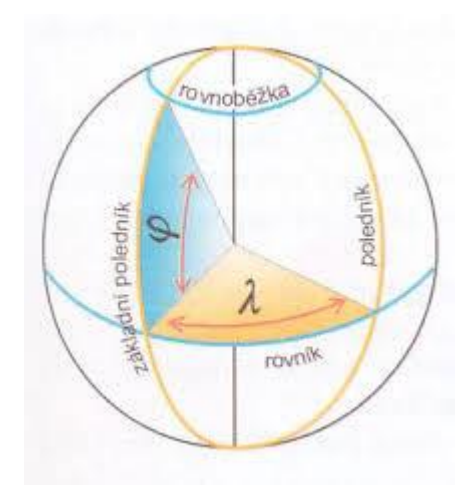

Obrázek 1: Zeměpisná šířka a zeměpisná délka na kulové ploše (Bičík, 2015)

Pro lepší orientaci v mapě se mnohdy využívá zeměpisná síť, kterou tvoří poledníky a rovnoběžky.

- **poledník** pomyslná linie, jež vznikne průnikem poloroviny procházející zemskou osou a referenční plochy (zemskou osou nazveme kolmou spojnici severního a jižního pólu procházející středem)
- **rovnoběžka** pomyslná čára, která vznikne jako průnik referenční plochy a roviny kolmé na zemskou osu

Pro provádění výpočtů na kulové ploše je důležité tento objekt nejdříve definovat. Jako kulovou plochu (sféru) označíme množinu všech bodů v euklidovském prostoru E3, jenž mají od pevně zvoleného bodu S (středu kulové plochy) stejnou vzdálenost rovnou poloměru r. Pro zjednodušení během výpočtů často pracujeme s jednotkovou kulovou plochou, kde r = 1 (Miklín, 2018). Pokud bychom pokryli sféru mapovou vrstvou, dostali bychom glóbus, jímž označujeme zmenšený, nejčastěji kulový, model Země nebo jiných vesmírných těles.

Již několikrát byl použit termín referenční plocha. Jedná se o matematicky vyjádřenou plochu, určenou pro kartografické a geodetické výpočty. Využíváme ji pro nahrazení Země nebo jiného vesmírného tělesa (Pyšek, 1991). Naši planetu lze nahradit již zmíněnou kulovou plochou, elipsoidem nebo pomocí daleko přesnějšího nahrazení - geoidu. Od toho, jakou plochu zvolíme, se odvíjí jednotlivé výpočty.

Geoidem označíme těleso, definované střední klidnou hladinou moří a oceánů omezené vzhledem k plynnému obalu země – atmosféře (Brázdil, 1988).

Pro provádění výpočtů na referenčních plochách Země nejčastěji využíváme kouli nebo elipsoid, které pro výpočty používá i Wolfram Mathematica. Proto považuji za vhodné uvést, jak jednotlivé plochy matematicky vyjádřit. Jelikož je koule speciálním příkladem elipsoidu, rozhodl jsem se zde vypsat rovnice pro parametrické a analytické vyjádření elipsoidu (Wolfram Alpha, 2019):

 $S[x_0, y_0, z_0]$  – střed elipsoidu

a,  $b$ , c – velikost poloos elipsoidu

λ, ϕ – parametry elipsy

#### **Parametrické vyjádření elipsoidu**

$$
x = x_0 + a * \cos \phi * \sin \lambda
$$
  
\n
$$
y = y_0 + b * \sin \phi * \sin \lambda
$$
  
\n
$$
z = z_0 + c * \cos \lambda, kde - \frac{\pi}{2} \le \phi \le \frac{\pi}{2}, -\pi \le \lambda \le \pi
$$

#### **Analytické vyjádření elipsoidu**

$$
\frac{(x-x_0)^2}{a^2} + \frac{(y-y_0)^2}{b^2} + \frac{(z-z_0)^2}{c^2} = 1
$$

Pokud bychom speciálně uvažovali kouli, platilo by: a = b = c. Tím bychom dostali jednotlivé rovnice pro kouli. V geografii se však nejčastěji používá tzv. referenční elipsoid. V něm platí, že b=c. Současným celosvětovým standardem je referenční elipsoid WGS-84, jehož střed je totožný se středem Země  $(S[x_{0},y_{0},z_{0}]=[0,0,0])$  a hodnoty poloos jsou přesně stanoveny –  $a$  = 6 378 137 km,  $b$  = 6 356 752 km (Miklín, 2018, s. 16).

#### <span id="page-16-0"></span>**2 PŘEDSTAVENÍ PROGRAMU MATHEMATICA**

Mathematica je moderním výpočetním softwarem od firmy Wolfram Research. Původně byl program vytvořen pro provádění matematických výpočtů a vizualizaci dat. Program se v počátcích opíral o poznatky z matematiky, fyziky nebo ze strojírenství. Prvně jmenovaný obor utvořil základ pro specifický a jedinečný jazyk (Wolfram Language), jenž kombinuje angličtinu s matematickými operátory.

V současnosti můžeme software Mathematica zařadit mezi jedny z nejvyužívanějších vědecko-technických programů současnosti, a to především díky širokému spektru zájmů, které nyní nabízí. Své fanoušky nenachází pouze mezi vědci, matematiky nebo techniky, ale díky dalším produktům firmy Wolfram (Wolfram Alpha nebo Wolfram Demonstration) si hledá postupně fanoušky i mezi běžnými uživateli počítačů, jimiž jsou například studenti.

Mnoho uživatelů označuje program za tzv. "stále živou aplikaci", a to především díky přístupům do mnoha databází, obrázkům a objemu nabízených dat, který se neustále rozšiřuje. Mimo již výše zmíněné obory shromažďuje informace z oblasti geografie, chemie, historie, financí, umění (např. hudba a úprava obrázků) nebo lingvistické (slovník, překladač).

Z pedagogického hlediska je možné využívat program i při běžném vyučování, protože pro žáky by mohl přinést příjemné zpestření hodiny. Lze zde například využít dynamické prvky, kde mohou žáci změnou parametrů okamžitě sledovat změny ve výsledcích. Mathematica navíc umožňuje uložení souborů ve formátu CDF, v němž si mohou uživatelé jednotlivé animace a výsledky spustit kdekoliv, aniž by měli samotný program nainstalovaný ve svém počítači. Jednotlivé vybrané ukázky, vhodné k užití nejen během výuky, budou uvedeny v praktické části této práce.

#### <span id="page-16-1"></span>2.1 HISTORIE PROGRAMU

Program Mathematica bychom mohli zařadit mezi jedny z nejstarších (stále používaných) počítačových programů vůbec. Jeho historie sahá až do roku 1988, kdy byla spuštěna vůbec první verze. Za celou svou více než 30-ti letou historii prošel program mnoha úpravami od rozšíření objektu zájmu, přes různé doplňkové komponenty, až po změnu grafické podoby pracovního prostředí. Jediné, co se příliš nezměnilo, je Wolfram Language, jenž běží na téměř samém principu jako v 80. letech 20. století (WM blog, 2018).

Již od spuštění vnímala společnost tento software jako pokrokový. Dokonce New York Times napsal, že "důležitost tohoto programu nelze přehlédnout" (Wolfram, 2003). Stephen Wolfram, autor Wolfram Mathematica, se společně s dalšími vědci a programátory zasloužil o rozvoj tohoto programu. Dá se říci, že počet programátorů roste spolu s rostoucími požadavky na program. V současnosti se na vývoji podílí téměř 700 pracovníků (WM, 2019).

Na počátku vzniku obsahovala Mathematica 551 vestavěných funkcí (WM blog, 2018). Každá nová verze programu s sebou přináší nové funkce, v aktuální nejnovější verzi jich však uživatel nalezne dohromady více než 5 100. Je tedy zajímavé sledovat postupný vývoj tohoto programu v jednotlivých verzích. Autor programu uvádí, že pro samotný výčet všech funkcí a možností programu pro jednotlivé verze by musela být napsána kniha s více než 50 000 stránkami. Proto jsem se rozhodl u některých verzí uvést příklady vývoje blízké začátečníkům. Informace o verzích pochází z oficiálních internetových stránek programu (WM, 2019).

#### <span id="page-17-0"></span>**2.1.1 VERZE 1. – 5.**

Během roku 1988 došlo k základnímu zformování programu a vytvoření Wolfram Language. Původně program pracoval pouze na základě programem uložených informací a hned o rok později došlo k propojení se vzdáleným jádrem (Kernel) pomocí internetu. Jedním z významných prvků byla tvorba 2D a 3D grafů.

První hlavní aktualizace programu z roku 1991 se opírala o vylepšení zobrazení 3D grafů, umožnila řešení diferenciálních rovnic a autoři se rozhodli zařadit detekci chyb, jenž upozorňuje na špatný zápis zdrojového kódu. Během této etapy se program stal kompatibilní s operačními systémy jako je Windows nebo Linux.

Čtvrtá a pátá verze se staly významnými především díky zvýšení rychlosti výpočtů a například umožnily import souborů v různých formátech, např. PNG, DICOM (ultrazvuk, CT apod.) nebo XLS.

#### <span id="page-18-0"></span>**2.1.2 VERZE 6. – 10.**

Aktualizace programu na šestou verzi (2007) bývá označována jako jedna z nejvýznamnějších. Došlo k vytvoření interaktivních částí zpracovávající data nejen z prostředí matematiky, ale došlo k rozšíření o obory jako je lingvistika, chemie, fyzika nebo již zmiňovaná geografie. Nově zde byl podporován formát PDF<sup>4</sup> nebo CSV pro data uložená v tabulkách.

Ve verzi Mathematica 7.0 z listopadu 2008 došlo k výraznému posunu z hlediska geografie, kdy se uskutečnila integrace geodézie a GIS souborů. Uživatelé zde dále mohou najít informace týkající se historických dat o počasí. O dva roky později došlo k propojení s online verzí programu Wolfram Alpha nebo také vytvoření CDF formátů. Tím se stala Mathematica dostupná pro běžné uživatele i bez nutnosti instalace. Nově spolupracuje se sociálními sítěmi jako je Facebook, Instagram nebo Twitter.

Jednou z novinek je tzv. Wolfram Predictive Interface. Jednoduše lze říci, že se jedná o propracovanou nápovědu usnadňující práci a zlepšující orientaci v programu. Zeměpisně přínosná byla desátá verze programu, jež přispěla aparátem pro konstrukci a znázornění map nebo také vytvořila sérii nových příkazů pro výpočet vzdáleností, doby cestování mezi různými místy nebo sérii dynamických funkcí z oblasti geografie.

#### <span id="page-18-1"></span>**2.1.3 AKTUÁLNÍ 11. VERZE**

1

Dosud nejnovější 11. verze programu vyšla na trh již v srpnu 2016. Tato aktualizace přinesla nové funkce v oblasti 3D tisku, zpracování zvuku nebo dokonce byla doplněna o slovníky více než 20 jazyků umožňující překlad slov včetně jejich kontroly. Pomocí programu lze navíc využít vlastností strojového učení, které umožní například poznat, které slovo nejlépe vystihuje obrázek (ImageIdentify[]), kdy dokáže rozeznat více než 10 000 obrázků.

Dosud poslední verze měla také svůj geografický přínos. Jedním ze základních rozpracovaných podoborů byla kartografie. Aktualizace umožnila vytvářet jednoduché kartogramy nebo kartodiagramy. Speciálně se může jednat například o tzv. heatmapy, umožňující znázornění rozložení jevu pro danou oblast. Uživatelé si navíc mohou nechat

<sup>4</sup> Zajímavostí je, že software Mathematica v 6. a 7. verzi nepodporoval česká PDF. Důvodem byla některá diakritická znaménka (např. háčky).

zobrazit digitální snímky zájmového území, nebo dokonce využít různých kartografických zobrazení.

#### <span id="page-19-0"></span>2.2 ZÁKLADNÍ ČÁSTI PROGRAMU MATHEMATICA

Během práce v prostředí Wolfram Mathematica používá uživatel dvě základní samostatné části. Jsou označovány jako kernel (jádro) a front end.

- 1) **Front end** Jedná se o uživatelské prostředí tvořící základ pro přijímání vstupů do programu. Skládá se z jednotlivých notebooků, které se podobají textovým editorům. Uživatelé zde mohou zapisovat své příkazy. V prostředí notebooku dochází, krom vkládání vstupů, také k prezentaci výstupních hodnot a výsledků.
- 2) **Kernel** V jádru dochází k provádění konkrétních výpočtů. Za výhodu jádra můžeme považovat, že pokud vznikne chyba, nemusíme celý program spouštět znovu. Stačí pouze spustit samotné jádro. Základem jádra je programovací jazyk C. Jedná se o jeden z největších matematických systémů.

Obě části mezi sebou vzájemně kooperují a jedna bez druhé by téměř nemohly samy plně fungovat. V notebooku dochází k zápisu samotného kódu. Ten se poté odesílá k vyhodnocení výsledků, které probíhá právě v jádru. Kernel jednotlivé vstupy zpracovává a vytváří výstupy, jež jsou opět prezentovány v prostředí front end.

Ještě nesmíme opomenout další část programu. Jedná se právě o MathLink. Ten může být označen za určitý základní "komunikační protokol" umožňující vzájemnou komunikaci mezi jádrem a front end. Mimo této možnosti zabezpečuje komunikaci mezi Mathematicou a programy v prostředí, kde máme program nainstalován.

Poslední důležitou složkou programu, kterou zde zmíním, jsou packages<sup>5</sup> (doplňující knihovny systému - balíčky). Vzhledem k tomu, že autor používá jen část programu, jsou tyto méně užívané knihovny umístěny mimo program, aby nezatěžovaly samotnou aplikaci a uživatel je mohl použít jen při nutné potřebě.

<sup>5</sup> Některé balíčky jsou součástí programu a nové si případně můžeme v prostředí programu vytvářet sami.

#### <span id="page-20-0"></span>2.3 WOLFRAM LANGUAGE

Jedinou částí, jež se od prvního spuštění programu Mathematica téměř nezměnila, je Wolfram Language. Jedná se o specifický programovací jazyk, vybudovaný na matematických symbolech, přičemž uživatel by měl mít alespoň minimální znalost angličtiny. V současnosti existuje veliké množství programovacích jazyků, kterými jsou například Java, C++, Python nebo Pascal. Vytvoření nového jazyku Wolfram Language bylo ovlivněno právě programovacími jazyky, jako jsou právě již zmiňované C, C++, Java, RLink.

Jednou z hlavních podmínek úspěšné orientace v programu jsou znalosti uživatele. V programu nalezneme veliké množství již vestavěných funkcí, pokrývající široké spektrum zájmu v konkrétním oboru. Jednotlivé příkazy nejsou založeny pouze na textových vstupech, program dokáže pracovat mimo jiné i s interaktivními vstupy. Software umožňuje vytvářet programy, aplikace nebo dokonce webové stránky.

Cílem autorů však bylo vytvořit prostředí bližší i uživatelům bez hlubších programovacích znalostí. Může to být právě jeden z důvodů, proč si tento program vybírají mnohé firmy nebo běžní uživatelé počítačů. Jediné, co je důležité znát, jsou jednotlivé vestavěné příkazy, vybudované na odborných i anglických termínech. Jaké proměnné během psaní kódu použít nám napoví nápověda, kterou nalezneme přímo v notebooku programu nebo na oficiálních internetových stránkách Wolframu. V nápovědě si uživatel mimo vysvětlivek může prohlédnout ukázkové příklady používající daný příkaz (Wolfram Language, 2019).

#### <span id="page-20-1"></span>**2.3.1 POUŽITÍ WOLFRAM LANGUAGE**

Konkrétní příklady ukázek fungování tohoto jazyka budou demonstrovány v notebooku Wolfram Mathematica. Stačí pouze spustit nainstalovanou aplikaci ve svém počítači a poté otevřít nový dokument, ve kterém se uskutečňují jednotlivé zápisy.

Základ notebooku tvoří dvě části (buňky) – vstupní pole ( $ln[x]$ ) a výstupní pole (Out[x]). Přičemž neznámá x nám označuje pořadí výpočtu po spuštění jádra. Čili, kolik funkcí jsme v námi otevřeném souboru spustili. Indexování umožňuje uživateli lepší orientaci v programu během práce. Mimo tyto dvě části zde nalezneme i textovou část, umožňující psát si do notebooku své vlastní poznámky, které nejsou součástí příkazu. Poznámku zapíšeme pomocí kulatých závorek a hvězdiček ve tvaru – (\**vlastní text*\*).

Jak již bylo uvedeno, program Mathematica má svůj jazyk založen na matematických zápisech a angličtině. Na jednoduchém matematickém příkladu je vidět, že program dokáže rozpoznávat jednoduché matematické algoritmy a ty posléze vyřešit (např. přednost násobení a dělení před sčítáním a odčítáním). Po zápisu našeho příkazu stiskneme tlačítka "SHIFT" a "ENTER". Tím spustíme námi napsaný příkaz a program nám ve výstupním poli zobrazí výsledek. Následující ukázky nalezneme v souboru *PouzitiWL.nb<sup>6</sup>* .

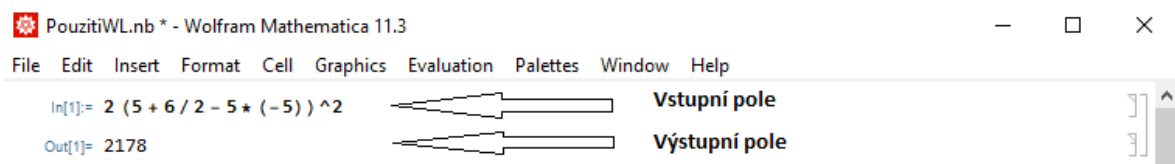

Obrázek 2: Ukázka z prostředí Mathematica - numerický příklad (Soubor: PouzitiWL.nb)

<span id="page-21-0"></span>Mimo přesného výsledku nám program také umožní vyřešit jednotlivé rovnice nebo jednoduché zápisy. Výsledkem není konkrétní číslo, ale jsou jimi 2 možnosti – True (pravda) nebo False (nepravda). Pokud je náš zápis komplikovanější, může program vypsat i Error. Tento problém nastane v případech, pokud je náš zápis chybný nebo pokud nelze jednoznačně rozhodnout o jeho správnosti.

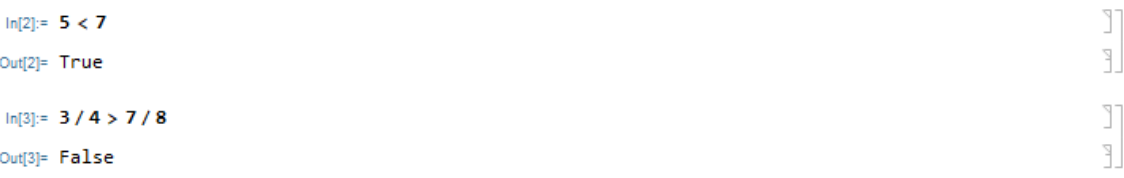

Obrázek 3: Ukázka z prostředí Mathematica - True X False (Soubor: PouzitiWL.nb)

<span id="page-21-1"></span>V programu se můžeme odkazovat na předchozí výsledky pomocí %. Počet znaků pro procento % uvádí, na kolikátý z předchozích výsledků se odkazujeme. V praxi se tato označení příliš nepoužívají, a proto je výhodnější použít přiřazení proměnné. Doporučuje se, abychom za proměnnou zvolili slovo nebo písmeno začínající malým počátečním znakem. Pokud bychom použili velký znak, mohlo by dojít ke kolizi, protože program využívá velká počáteční písmena pro psaní názvů jednotlivých příkazů a funkcí. Pomocí (Clear[x]) bychom smazali nebo zrušili definici proměnné x. Tento příkaz se využívá

<sup>6</sup> Názvy souborů, ve kterých nalezneme kompletní ukázky, jsou psány kurzívou. Názvy funkcí jsou pro přehlednost vypisovány do kulatých závorek jako např. (PlotLabel[]).

především, pokud bychom chtěli nově definovat proměnnou, o níž si nejsme jisti, zda jsme ji v průběhu práce například nepoužili.

Dalším jednoduchým příkladem s ukázkou zápisu kódu je zobrazení funkcí sinus a kosinus. Program mimo výpočtů umožňuje znázorňovat jednotlivé objekty. Jedním z nich jsou například grafy. K tomu se nejčastěji používá funkce (Plot[]). Do té poté dosazujeme proměnné. Na této funkci se dá jednoduše a názorně ukázat, jak většina příkazů pracuje. Jako první proměnnou zde nalezneme jednotlivé funkce (Sin[]) a (Cos[]), dalším prvkem je interval, na němž jsou zobrazeny. Pro finalizaci jsme využili funkce zobrazující legendu (PlotLegends[]), název grafu (PlotLabel[]) nebo rozsah os (PlotRange[]).

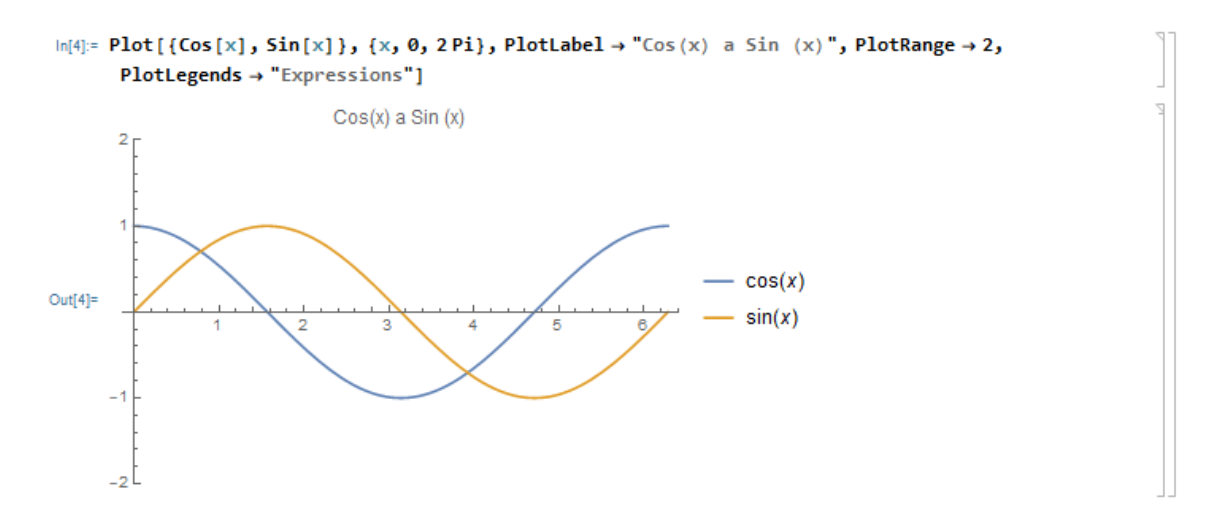

Graf 1: Funkce sinus a kosinus se zápisem kódu (Soubor: PouzitiWL.nb)

<span id="page-22-0"></span>Ještě před použitím programu je důležité, aby si uživatel uvědomil rozdíl mezi znaky == a =. Tradiční rovná se, jak ho známe z běžné matematiky, se v programu zapisuje znakem ==. S využitím === ukážeme, že se shoduje hodnota i typ proměnné. Přiřazujeme tím celé struktury. Znak != ukazuje na různost prvků. Samotný znak = odpovídá významově matematickému termínu "přiřadit hodnotu" nebo tento znak lze použít dle návodu níže uvedené ukázky.

Poslední vybraná ukázka je výhodná pro uživatele, kteří si neradi pamatují jednotlivé předpisy pro zápis kódu. Stačí mít pouze znalosti angličtiny. Po zapsání rovná se (=) a mezery se nám v notebooku zobrazí  $\blacksquare$  v oranžovém čtverci. Software se tak propojí s prostředím Wolfram Alpha. Poté stačí napsat jednoduchý příkaz v angličtině (v našem případě – "capital of the Czech Republic"). Výsledkem celého výpočtu je Prague (česky Praha). Tento speciální znak nám mnohdy ulehčí definování jednotlivých objektů (např. města, státy a jiné).

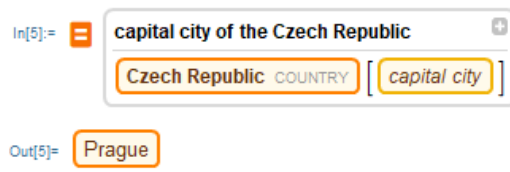

<span id="page-23-2"></span>Obrázek 4: Ukázka z prostředí Mathematica - čistě textový zápis (Soubor: PouzitiWL.nb)

Tyto jednoduché příklady nám ukazují, kolik různých možností zápisu kódu můžeme použít při psaní jednotlivých programů. Všechny uvedené způsoby lze navzájem kombinovat a Mathematica si s nimi poradí. Na první pohled vidíme, jak je Wolfram Language oproti ostatním programovacím jazykům jednoduchý a variabilní. Použít ho tedy může i uživatel bez hlubších znalostí programování (Wolfram, 2003).

#### <span id="page-23-0"></span>2.4 DALŠÍ PRODUKTY FIRMY WOLFRAM

#### <span id="page-23-1"></span>**2.4.1 WOLFRAM ALPHA**

Wolfram Alpha je jedním z dalších produktů společnosti Wolfram Research. Jedná se o internetovou aplikaci volně přístupnou na adrese [www.wolframalpha.com](http://www.wolframalpha.com/). Po zadání doménového jména do internetového prohlížeče se uživateli zobrazí základní řádek, kam lze zadávat příkazy čistě textové nebo podobné těm v programu Mathematica.

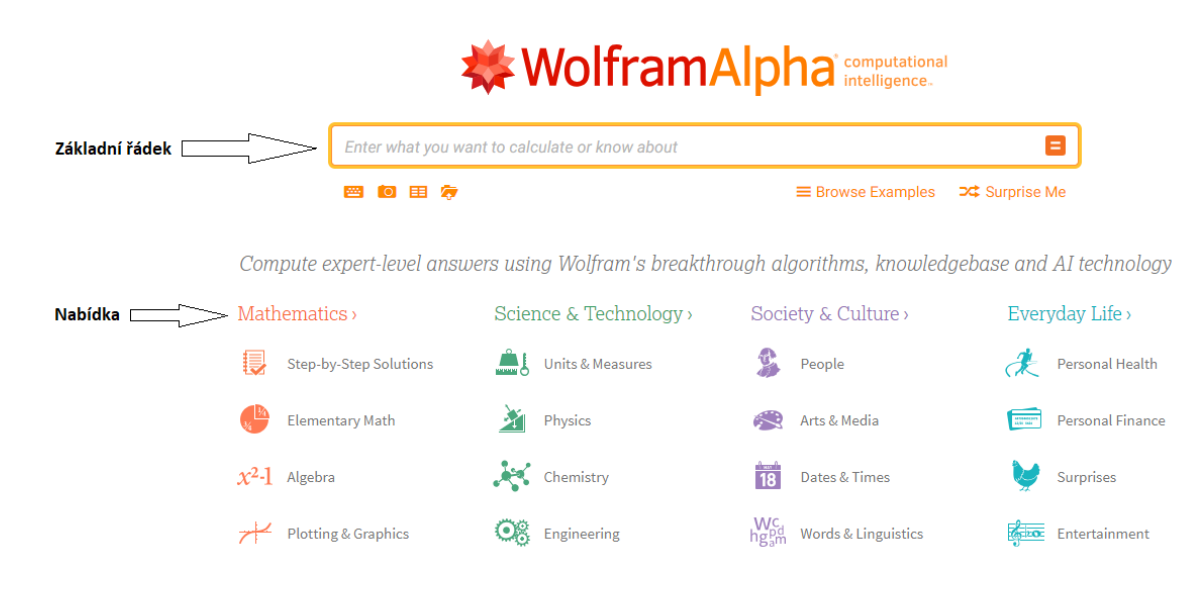

<span id="page-23-3"></span>Obrázek 5: Prostředí Wolfram Alpha

Online verze programu Mathematica přináší mnohé výhody. Oproti samotnému programu Mathematica je internetová verze mnohem přehlednější. Pod základním řádkem nalezneme nabídku zobrazující výběr základních možností přehledně rozdělených do jednotlivých kategorií (matematika, věda a technologie, společnost a kultura, každodenní život). Po otevření jednotlivých podkategorií nás program nasměruje k námi hledanému cíli. Pro případ geografie vygeneroval tyto jednotlivé podkategorie – geologie, geodézie a navigace, oceánografie atd. Oproti programu Mathematica můžeme spatřit nevýhodu v tom, že Wolfram Alpha nenabízí všechny možné funkce a možnosti. Některé z nich může uživatel získat zakoupením rozšířené verze. Upgradem můžeme například získat možnost step-by-step, jenž nám dokáže mimo výsledku ukázat také postup použitý během výpočtu.

Od prvního<sup>7</sup> uvedení na trh prošla aplikace značnou proměnou. Nově můžeme tuto aplikaci nastavit přímo do prohlížeče nebo ji po zakoupení můžeme využívat i na svých mobilních telefonech.

#### <span id="page-24-0"></span>**2.4.2 WOLFRAM DEMONSTRATION**

1

Další volně dostupnou aplikací využitelnou nejen ve školství je Wolfram Demonstration. Tento online produkt firmy Wolfram Research si může uživatel spustit na internetové doméně <https://demonstrations.wolfram.com/>. Na této stránce nalezneme hotové programy vytvořené ve Wolfram Mathematica. K tomu, abychom si jednotlivé programy spustili, nepotřebujeme software Mathematica, stačí si pouze stáhnout tzv. CDF Player.

Jedná se o přehrávač umožňující spouštět animace nebo jiné dynamické prvky zapsané v notebooku Mathematica. Po vytvoření programu je důležité, aby byl uložen ve formátu CDF. Ten poté exportujeme z prostředí Wolfram Mathematica. K tomu je však zapotřebí přístup k internetu.

#### **2.4.2.1 Ukázka dostupná z Wolfram Demonstration**

Následující animaci nalezneme volně dostupnou na Wolfram Demonstration. Jedná se o aplikaci zobrazující různé projekce mapy světa (zemí světa) na mnohostěnech. U projektu je vždy uveden autor a datum vytvoření. Tento projekt byl vytvořen Izidorem

 $^7$  Aplikace Wolfram Alpha byla poprvé zprovozněna 18. března 2009 (Wolfram Alpha, 2019).

Hafnerem již v březnu 2011. Můžeme zde vidět zobrazení mapy na krychli (cube), dvanáctistěnu (dodecahedron), dvacetistěnu (icosahedron) a komolém osmistěnu (truncated octahedron). Uživatel po spuštění může objektem volně rotovat a přibližovat jej dle potřeby pouhým uchopením mnohostěnu myší. Tato animace je dostupná na <https://demonstrations.wolfram.com/ProjectionOfEarthOnPolyhedra/>. Každý příklad obsahuje ukázky, které si uživatel může zhlédnout ještě před samotným stažením.

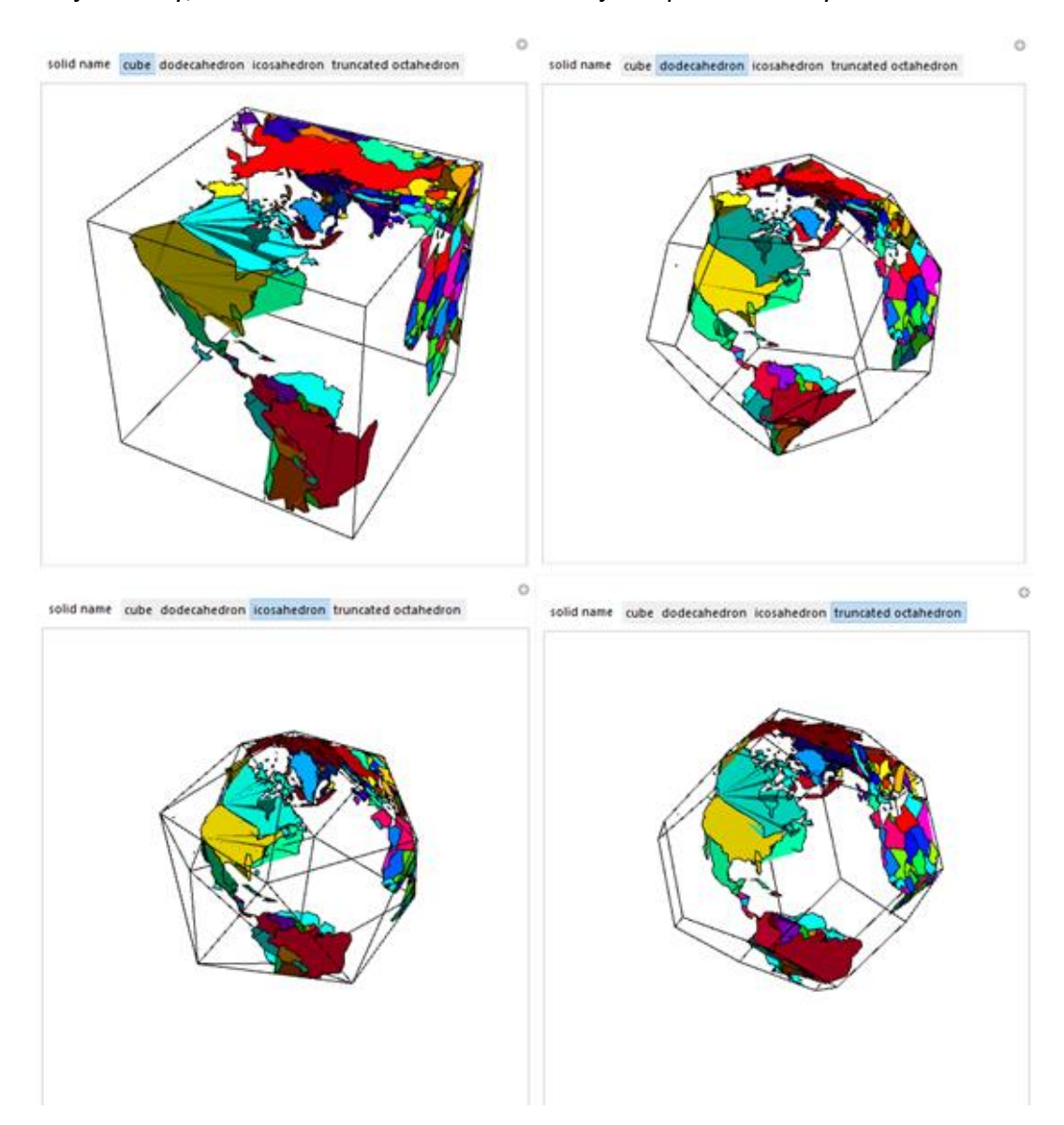

Obrázek 6: Ukázka Wolfram Demonstration - Projekce Země na mnohostěnech

#### <span id="page-25-1"></span><span id="page-25-0"></span>**2.4.3 UŽITEČNÉ ODKAZY A JINÉ PRODUKTY**

 **Mathematica Online** – Tento produkt umožňuje kompletně využívat prostředí notebooků programu online bez jakékoliv instalace. Tato služba je pro uživatele zpoplatněna a je nutné přihlášení do online prostředí. [\(https://www.wolfram.com/mathematica/online/\)](https://www.wolfram.com/mathematica/online/)

- **Programming Lab** Tato aplikace je společně jako Mathematica Online součástí stránky Wolfram Cloud. Programming Lab však uživatelům nabízí přístup do prostředí notebooku v online verzi. Zde si mohou uživatelé vytvářet soubory a zkoušet si zde jednotlivé zápisy kódů. Na rozdíl od předchozí aplikace je tato verze zdarma. Jednou z výhod je, že uživateli se v pravé části obrazovky zobrazí nabídka, ve které si můžeme osvojit základní programovací dovednosti. [\(http://lab.open.wolframcloud.com/app/\)](http://lab.open.wolframcloud.com/app/)
- **Wolfram gridMathematica** GridMathematica rozšiřuje základní verzi programu. Rozšíření tak umožňuje spuštění více úloh na větším množství procesorů souběžně. Software Mathematica lze spustit na vzdáleném hardwaru. [\(https://www.wolfram.com/gridmathematica/\)](https://www.wolfram.com/gridmathematica/)
- **Wolfram SystemModeler** Tato platforma umožňuje vytváření simulací a grafických modelací využívaných v inženýrství nebo sociálních vědách. [\(http://www.wolfram.com/system-modeler/\)](http://www.wolfram.com/system-modeler/)

#### <span id="page-27-0"></span>**3 UKÁZKY POUŽITÍ PROGRAMU**

Následující kapitola má za úkol přiblížit čtenáři sílu programu užitečnou ať už pro samotné geografy, zájemce o zeměpis, nebo dokonce pro studenty z prostředí základních a středních škol. Jednotlivé kapitoly praktické části jsou pojaty z části encyklopedicky z toho důvodu, aby čtenáři nastínily danou problematiku, a ten se v ní během čtení lépe orientoval.

Třetí kapitola je rozdělena celkově na 2 hlavní části, které jsou dle témat dále děleny do jednotlivých podkapitol. První část ukazuje příklady využitelné během každodenního života a některé z nich jsou určeny odborníkům v geografii. Jiné ukázky zařazené do této kapitoly by se daly využít i během vyučování. Témata pro příklady objevující se ve druhé části se běžně probírají ve školách. Názorné ukázky umožňující žákům látku lépe pochopit nebo se ji snadněji naučit.

Program dokáže shromažďovat informace z mnoha vědních oborů. Proto zde nebudou chybět ani ukázky využívající databáze softwaru. V rámci geografie je nám Mathematica schopna nabídnout data hospodářská, geopolitická nebo demografická. Některá z dat jsou aktualizována automaticky v reálném čase, jiné nám podávají historické informace (např. data o počasí).

### <span id="page-27-1"></span>3.1 ČÁST PRVNÍ – PŘÍKLADY UŽITÍ PRO GEOGRAFY A V PRAXI

#### <span id="page-27-2"></span>**3.1.1 URČENÍ POLOHY, ZEMĚPISNÉ SOUŘADNICE**

Určení polohy je jedním z úkolů geografie. Pozici objektu můžeme určit především díky dvěma základním údajům, jimiž jsou zeměpisné (geografické) souřadnice a nadmořská výška.

Geografické souřadnice jsou určeny zeměpisnou šířkou a zeměpisnou délkou. Zeměpisnou šířku bodu na zemském povrchu lze určit pomocí rovnoběžky procházející daným bodem. Hodnoty rovnoběžek se pohybují v rozmezí od 90° jižní šířky do 90° severní šířky. Program Mathematica tyto hodnoty také rozlišuje, abychom však nemuseli používat značení pomocí světových stran, je toto označení nahrazeno symboly plus (+), pro severní šířku, a minus (-), pro jižní šířku. Podobným způsobem funguje označení pro zeměpisnou délku. Tu určují poledníky v rozmezí hodnot 180° západní délky až do 180° východní délky. Pro zjednodušení práce v programu jsou hodnoty nahrazeny plusem (+), pro východní délku, a minusem (-), pro západní délku. Výslednou pozici námi určeného bodu určuje uspořádaná dvojice {zeměpisná šířka, zeměpisná délka}<sup>8</sup>.

Je důležité upozornit, že hodnoty zeměpisných souřadnic jsou určeny průnikem poledníku (Greenwichský<sup>9</sup>) a rovnoběžky (rovník). Průnikem dvou speciálních křivek uvedených v závorkách dostáváme bod o souřadnicích {0,0}.

V programu Mathematica můžeme určit polohu pomocí jednoduché funkce (GeoPosition[]). Lze určit polohu měst, kulturních i přírodních památek atd. Databáze softwaru však nenabízí úplný výčet všech objektů, ty nejvýznamnější zde však nalezneme. Abychom všechny objekty nemuseli zapisovat dlouhým kódem, je jednoduší využít možnosti zápisu přímého názvu objektu pomocí kláves "Ctrl" a "=". Tím se nám zobrazí okno, do něhož zadáme náš požadavek. Další možností je zjištění své vlastní polohy. K tomu použijeme příkaz (Here[]). Výsledkem jsou souřadnice, jenž však nejsou určeny využitím satelitů, ale nýbrž pomocí informací poskytovaných internetovým připojením.

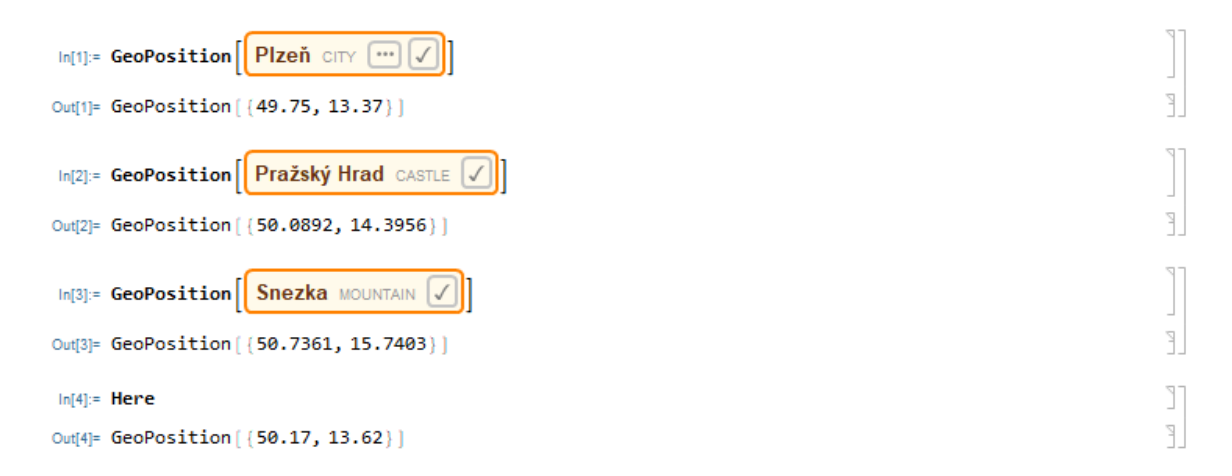

Obrázek 7: Určení souřadnic různých objektů (Soubor: UrceniPolohy.nb)

<span id="page-28-0"></span>Výslednou polohu lze znázornit i na mapě. K zobrazení daného objektu nebo území na mapě používáme funkci (GeoGraphics\*+). Měřítko mapy se přizpůsobí, aby se mapa stala co nejpřehlednější. V mapách můžeme znázornit body (Point[]), linie (Line[]) a polygony (Polygon[]). Tyto funkce se běžně využívají i v geometrii. Některé příklady jsou uvedeny v souboru *UrceniPolohy.nb*. Bod lze označit pomocí speciálního zeměpisného znaku – geografické značky (GeoMarker[]). Tento znak je použit v ukázce tzv. dynamické

<sup>&</sup>lt;sup>8</sup> Pro odlišení budou hodnoty souřadnic v této práci zapisovány do složených závorek {}.

<sup>&</sup>lt;sup>9</sup> V minulosti se využívalo mnoho typů poledníků (Ferrský, Pařížský, Washington). Podle mezinárodní úmluvy z roku 1884 je jako základní poledník celosvětově používán Greenwichský (Miklín, 2018).

mapy (DynamicGeoGraphics[]), která zobrazí námi vybraný objekt v mapě, u níž lze libovolně měnit měřítko pomocí znaků plus a minus umístěných v dolním pravém rohu mapy. Geografická značka zobrazuje město Plzeň na dynamické mapě lehce upravené pomocí vestavěných kreslících nástrojů<sup>10</sup> a změny měřítka.

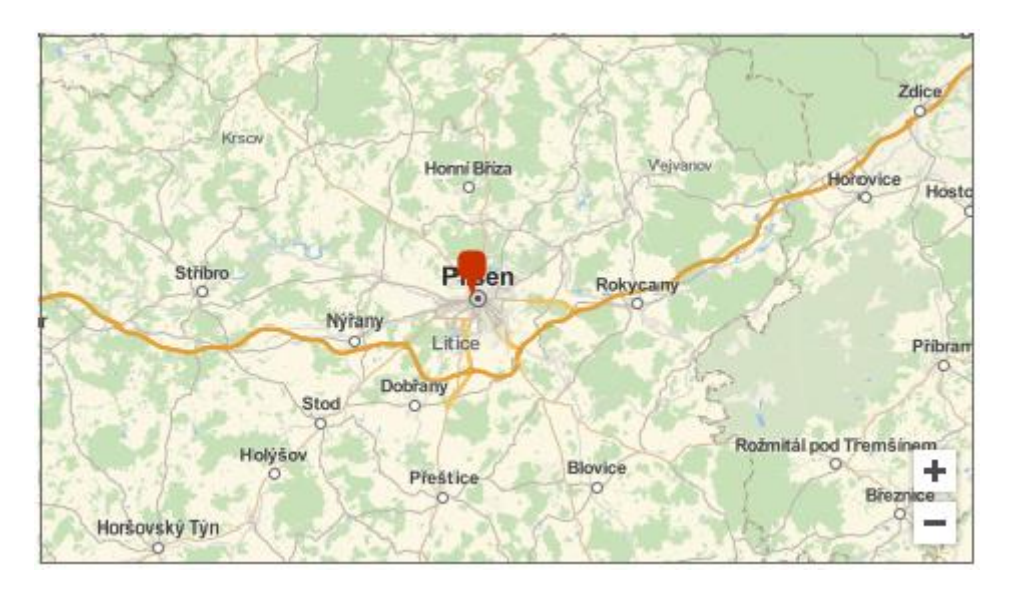

Obrázek 8: Určení polohy a zobrazení města Plzeň (Soubor: UrceniPolohy.nb)

<span id="page-29-0"></span>V softwaru Mathematica můžeme vytvářet programy, umožňující zadávat hodnoty, na základě nichž se nám zobrazí požadovaný výsledek. K naprogramování podobné aplikace potřebujeme 2 základní funkce (Manipulate[]) nebo (Dynamics[]). Druhá jmenovaná funkce byla použita při konstrukci níže uvedeného příkladu. Mimo jiné byly použity i funkce umožňující grafické úpravy, např. (Style[]).

Následující aplikace zobrazuje polohu na mapě světa po zadání souřadnic do připravených polí zeměpisná šířka a zeměpisná délka. V níže uvedené ukázce je černou tečkou znázorněno město New York, které má dle programu Mathematica souřadnice {40.6643,-73.9385-, přibližně jinak 40,66° severní šířky a 73,94° západní délky. Během zápisu desetinného čísla nahrazujeme čárku pomocí tečky. Pro zpřehlednění zápisu bylo dopsáno okno pro převod souřadnic do desítkové soustavy. Stupně jsou v této buňce uvedeny ve stupních, minutách a vteřinách.

<sup>&</sup>lt;sup>10</sup> Kreslící nástroje zobrazíme kliknutím levým tlačítkem myši na naši výslednou mapu, kde se nám poté zobrazí okno, v němž vybereme položku Drawing Tools.

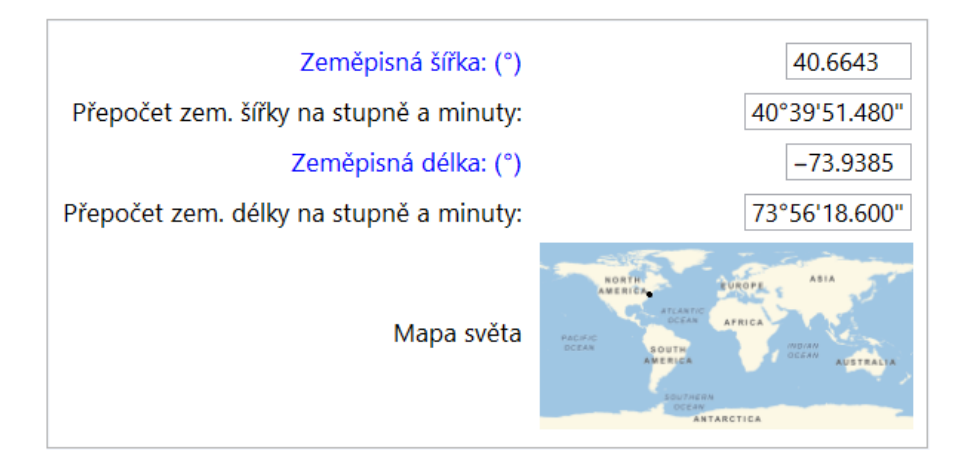

Obrázek 9: Pozice na mapě světa (Soubor: PoziceSvet.nb)

#### <span id="page-30-1"></span><span id="page-30-0"></span>**3.1.2 NAVIGACE A GPS**

1

Pojem navigace souvisí s předchozí kapitolou zabývající se určením polohy na referenční ploše nebo v prostoru. Obecně se jedná o soubor postupů, pomocí nichž se snažíme nalézt svou polohu a případnou nejvhodnější cestu mezi 2 body na základě námi stanovených podmínek (Šebesta, 2012).

Původně se tento pojem začal používat v kolonizátorské éře 15. a 16. století, kdy termín odpovídal hledání cesty po moři (Šebesta, 2012). K navigaci se dříve používal sextant, pomocí něhož je možné stanovit svou polohu na základě pozice nebeských těles (např. hvězd). Tato metoda však měla i svou nevýhodu, a to především za oblačného počasí. S rozvojem techniky došlo k rozkvětu tzv. bezdrátových komunikací, které se staly zlomovým bodem v rozvoji navigací. Dříve se využívaly především pro vojenské účely, dnes je můžeme použít i pro vlastní potřebu (např. GPS navigace v autě).

Dá se říci, že v současnosti se poloha určuje především pouze pomocí bezdrátových komunikací a jednou z nich je právě GNSS (Global Navigation Satelite System). Jinými slovy se jedná o systém umožňující určení přesné polohy v rámci celosvětového měřítka ve společném souřadnicovém systému (Šebesta, 2012). Systémy určující polohu jsou založeny na 3 základních složkách, jimiž jsou kosmický segment (např. družice), řídící segment (monitorovací a řídící stanice) a uživatelský segment (přijímače antény). Tyto 3 složky mezi sebou vzájemně spolupracují. K určení polohy jsou potřeba alespoň 3 družice $^{11}$ . Každá z družic určí naši přibližnou polohu, tyto údaje jsou dále

 $11$  Pro zpřesnění výsledků družicové systémy používají minimálně 4 družice (Šebesta, 2012).

zpracovávány v řídícím segmentu, kde probíhá také výpočet. Po dokončení výpočtu dochází k předání výsledků uživateli (Šebesta, 2012).

V 60. letech byl ve Spojených státech amerických vytvořen dosud nejpoužívanější systém - GPS NAVSTAR $^{12}$ , na jehož základě dnes fungují navigace. Jak jsme již zjistili, Wolfram Mathematica je schopen využívat data, jež jsou získávána pomocí výše popsaného principu. My si v programu Mathematica můžeme spustit navigaci popisující nám trasu z bodu A do bodu B.

V tomto příkladu, který nalezneme v příloze souboru s názvem *GPS.nb*, je cílem softwaru vykreslit trasu mezi 2 body na mapě a zapsat textový popis naší trasy. Jako hlavní body byly zvoleny dvě z pražských památek – Tančící dům a Karlův most. Výchozím bodem v našem příkladu je Tančící dům a jako cílový bod byl zvolen Karlův most. K vytvoření trasy jsem použil funkci (TravelDirections[]) a k popisu trasy nám posloužila funkce (TravelDirectionsData[]). Výsledek můžeme vidět na níže uvedeném obrázku. Pro zlepšení přehlednosti byly pomocí šipek vyznačeny výchozí body.

Tabulka 1: Popis trasy s údaji o vzdálenosti (Soubor: GPS.nb)

<span id="page-31-1"></span>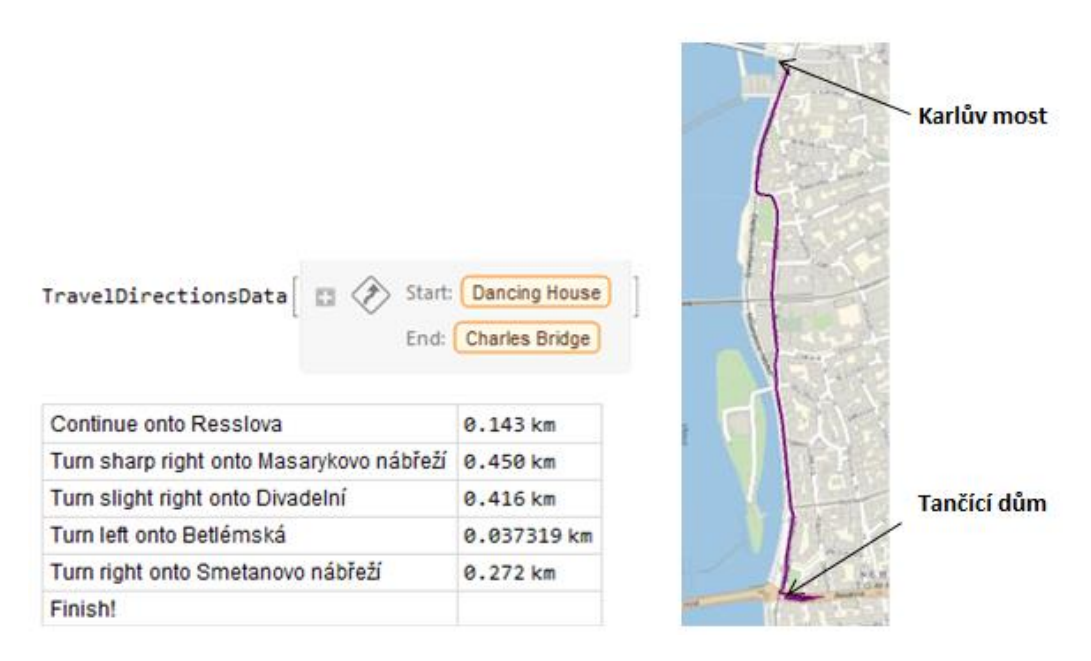

Obrázek 10: Trasa mezi 2 místy (Soubor: GPS.nb)

<span id="page-31-0"></span> $12$  Mimo GPS NAVSTAR se v současnosti využívá ruský družicový systém GLONASS a v budoucnu by mohl být spuštěn evropský systém GALILEO (Šebesta, 2012).

#### <span id="page-32-0"></span>**3.1.3 CHŮZE NEBO JÍZDA**

Na předchozím příkladu jsme poznali, že program Mathematica dokáže naplánovat trasu mezi 2 místy. V následující ukázce jsem rozpracoval předchozí příklad. V příkazu znázorňující trasu mezi 2 místy použijeme doplňující funkci, pomocí níž si zvolíme metodu cesty (TravelMethod[]), v našem případě chůze (Walking) a jízda (Driving). Obě trasy se nám vykreslí, pokud v rámci funkce (GeoGraphics[]) použijeme další příkaz (GeoPath[]). Barvu trasy zvolíme zápisem názvu barvy do zdrojového kódu. V našem případě označuje červená barva jízdu autem a modrá chůzi. Dalším úkolem je zjistit dobu a délku trasy pomocí (TravelDistance[]) a (TravelTime[]).

Zajímavostí je, že program dokáže rozpoznat, zda je určité místo dostupné i pro motorová vozidla nebo je přístupné pouze pro pěší dopravu. Původně jsem chtěl příklad věnovat Karlovu mostu a Pražskému hradu. Přímo na Hrad se však nemůžeme vzhledem k dopravním omezením dostat do jeho přímé blízkosti, a proto program nebyl schopen vykreslit trasu jízdy. Chůze však nebyla žádnou překážkou. U nově zvolených cílů žádný problém neshledáme, protože minimálně do jejich těsné blízkosti se autem dostaneme. To můžeme vidět i na obrázku, na kterém je na první pohled vidět, že jízda autem končí v blízkosti Karlova mostu.

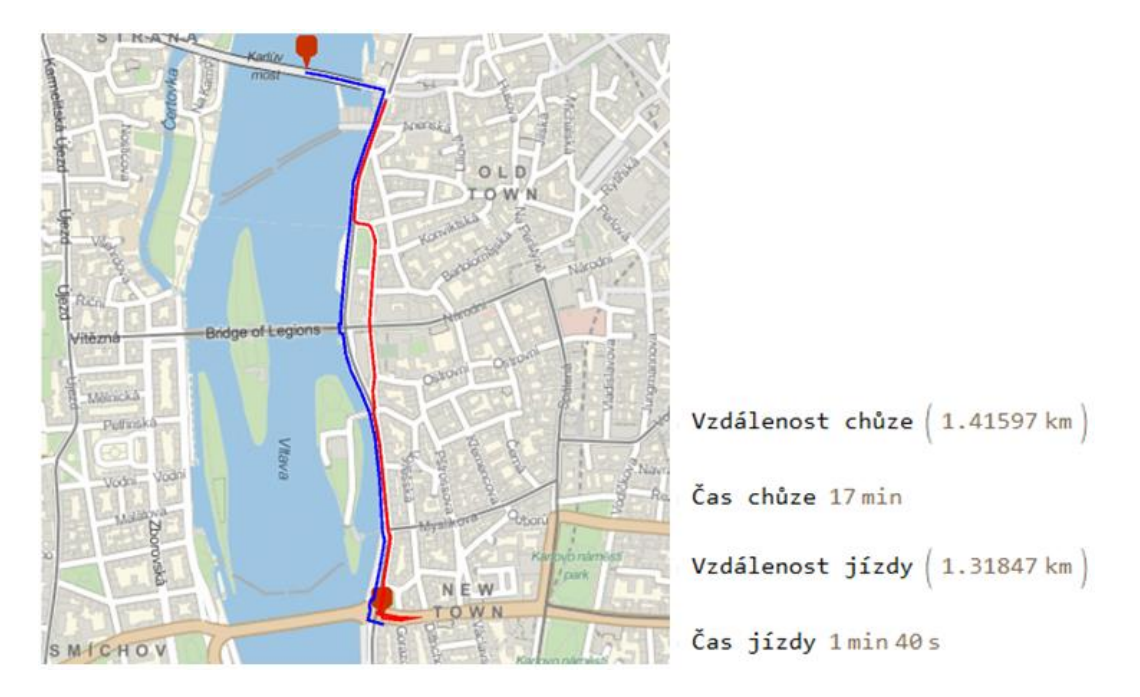

<span id="page-32-1"></span>Obrázek 11: Chůze nebo jízda (Soubor: ChuzeNeboJizda.nb)

Pro porovnání našich výsledků jsem využil webovou stránku Google Maps [\(https://www.google.com/maps/](https://www.google.com/maps/)). Zde jsem postupoval obdobným způsobem. Zvolil jsem si stejný počáteční a koncový bod trasy (Tančící dům a Karlův most). V rámci internetové aplikace jsem si přímo pro jednotlivé trasy zvolil, jakou metodu dopravy využiji. Na níže uvedeném obrázku vidíme výsledné hodnoty uražené vzdálenosti a celkový čas chůze a iízdv<sup>13</sup>. Je vidět, že Google Maps spolupracuje s propracovanější databází, která podává informace o aktuálních uzavírkách nebo částečných omezeních provozu. V obrázku č. 12 je tato situace znázorněna červeným úsekem na trase jízdy autem. Tím došlo ke značnému prodloužení doby jízdy oproti údajům z Wolfram Mathematica.

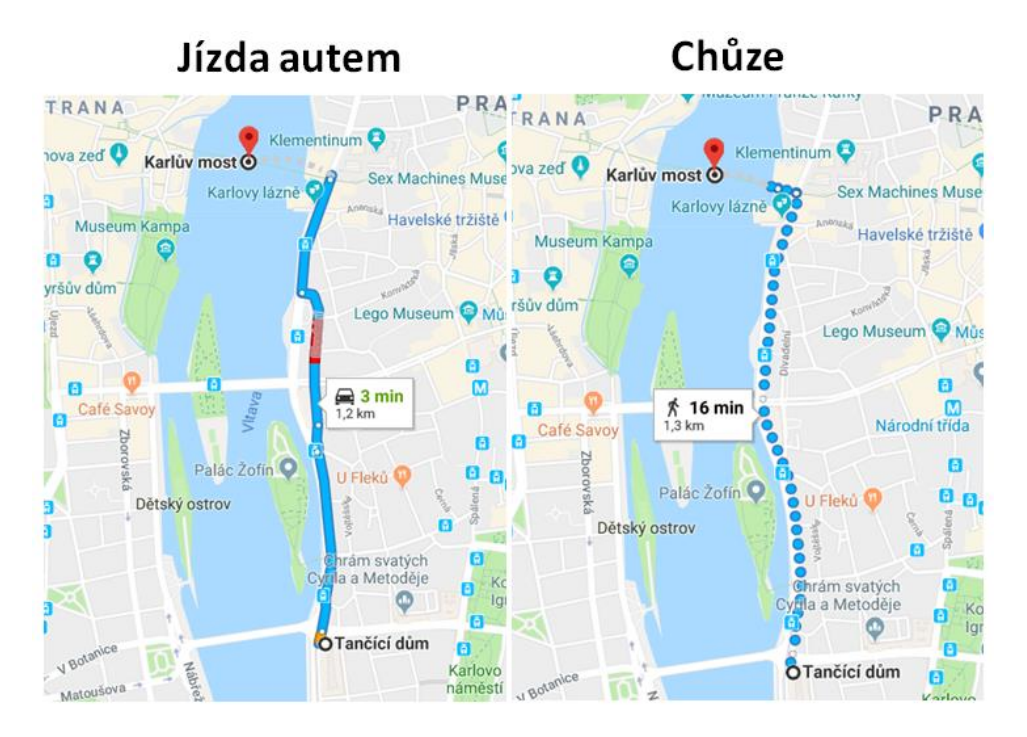

<span id="page-33-1"></span>Obrázek 12: Chůze nebo jízda - porovnání Google Maps (Zdroj map: Google Maps, Dostupné z: [www.google.com/maps/\)](http://www.google.com/maps/)

#### <span id="page-33-0"></span>**3.1.4 POČASÍ**

1

Mathematica se mimo kartografie v rámci geografie zaměřuje na téma týkající se okamžitého stavu atmosféry – počasí. Díky spolupráci programu s různými databázemi můžeme sledovat aktuální počasí v různých místech na Zemi nebo také zjišťovat hodnoty z minulosti. Nově je možné navíc sledovat i předpověď počasí.

Nejvýznamnějším zdrojem informací o počasí jsou mezinárodní a regionálně významná letiště. Drobnou nevýhodou programu je přesnost získávaných dat. Mnohdy

 $13 \text{ V}$  Google Maps mimo chůze a jízdy automobilem nalezneme možnost využití veřejné a letecké dopravy nebo případně jízdy na kole.

totiž Mathematica nevygeneruje přesná data pro určité místo a jsou mu přiřazena data z míst vybraných na základě nejbližší spádovosti. Tento problém může například nastat při porovnávání dat vzdálených měst spadajících pod stejné letiště. Program vygeneruje pro Kladno a Prahu stejné hodnoty teplot, protože obě spadají pod Letiště Václava Havla (dle programu stále Ruzyně Airport). Wolfram Mathematica obsahuje leteckou dopravní síť České republiky s celkovým počtem 58 letišť. Jako zdroj dat o počasí slouží však jen ta nejvýznamnější.

Program nabízí možnost získání různých typů informací od teploty, přes množství srážek, vlhkost vzduchu, oblačnost až po rychlost a aktuální směr větru. Na níže uvedeném příkladu je možné sledovat vygenerovaná data o teplotě v Karlových Varech $^{14}$ za rok 2018. Pro vykreslení dat do grafu nám posloužila funkce (DateListPlot[]), jenž na osu x zobrazuje čas a na osu y zobrazuje hodnoty teploty. Funkce (WeatherData[]) umožňuje zjištění informací o počasí. Soubor *Pocasi.nb* mimo jiné obsahuje i data naměřená 25. února 2019 v rámci jednoho dne.

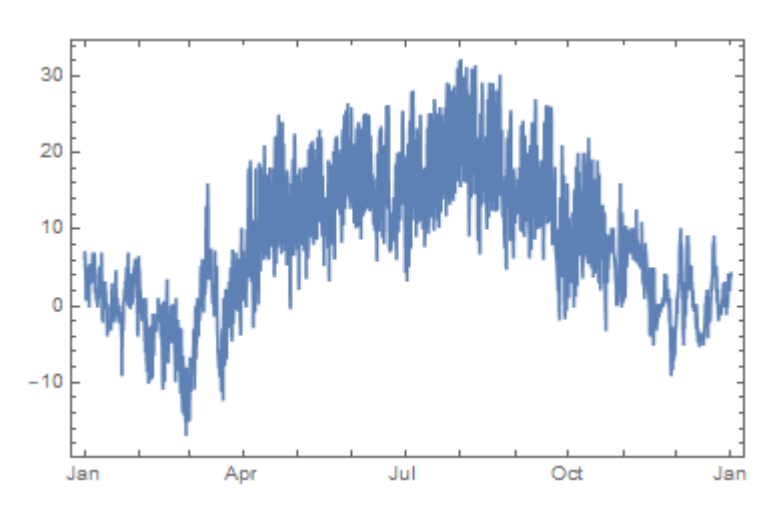

Graf 2: Teplota pro letiště v Karlových Varech za rok 2018 (Soubor: Pocasi.nb)

<span id="page-34-0"></span>Další příklad ukazuje teploty v hlavních městech Evropy seřazené od nejnižších po nejvyšší teploty. V názorné ukázce můžeme vidět pouze výřez z vytvořené tabulky. Celá tabulka by byla příliš rozsáhlá a zabírala by veliký prostor na stránce, proto se tento výřez zaměřuje na Prahu a města s podobnou aktuální teplotou. Data v níže uvedeném obrázku jsou aktuální k 26. únoru 2019, 22:45 SEČ. Celou tabulku nalezneme v souboru *Pocasi.nb*.

<sup>&</sup>lt;sup>14</sup> Mým původním záměrem bylo znázornit teplotu v Plzni za rok 2018. Údaje o teplotě v Plzni však pochází z letiště v Karlových Varech.

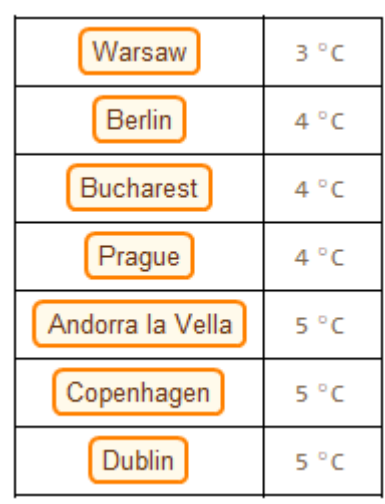

<span id="page-35-0"></span>Tabulka 2: Výřez tabulky obsahující teplotu v hlavních městech Evropy (Soubor: Pocasi.nb)

#### **3.1.4.1 Teplota a nadmořská výška**

Jedním z probíraných témat ve škole, týkající se počasí, je závislost teploty na nadmořské výšce. S rostoucí nadmořskou výškou totiž dochází k teplotnímu poklesu přibližně o 0,65 °C na 100 m (Bičík, 2015). K této situaci dochází za normálního stavu atmosféry. Může však mnohdy nastat opačná situace, kdy dochází ke zvýšení teploty s rostoucí nadmořskou výškou. Tato situace, nazývající se inverze, nastávající spíše výjimečně a lokálně.

V předcházející části jsme se naučili zjišťovat aktuální teplotu v určitém místě. Program Wolfram Mathematica dokáže mimo jiné zjistit nadmořskou výšku (Elevation) geografických objektů (např. hory, města). Následující ukázka nám pomůže problematiku závislosti teploty a nadmořské výšky znázornit na jednotlivých příkladech vybraných českých a zahraničních měst. Mezi vybraná místa jsem zahrnul města, jež se liší nadmořskou výškou a zároveň se v blízkosti těchto měst, ideálně do 10 km od centra města, nachází letiště poskytující informace o aktuální teplotě. Do výběru byly zařazeny Karlovy Vary, Praha, Poprad (Slovensko), Innsbruck (Rakousko) a Drážďany (Německo).

I přes důkladný výběr nalezneme drobný problém v poskytovaných datech o teplotě. Tato data nejsou přesná, jak bychom potřebovali, protože dosahují hodnot celých čísel. Ke zjištění teploty můžeme v programu využít i speciální funkci (AirTemperatureData[]). Vzhledem k drobnému rozestupu nadmořských výšek mohou být data občas zkreslená. Níže uvedená data jsou aktuální k 3. 3. 2019, 10:00 SEČ. V našem konkrétním příkladu byl vytvořen graf pro každé město zvlášť. Pomocí funkce (Show[]) se

jednotlivé grafy sloučily do jednoho, kde nyní můžeme nasbíraná data lépe analyzovat. Na první pohled můžeme vidět, že teplota lineárně roste s klesající nadmořskou výškou, můžeme tedy říci, že nad střední Evropou nastal normální stav atmosféry. Občas se může stát, že některé z měst výrazněji vybočuje z linearity. To může být způsobeno již zmiňovanou inverzí.

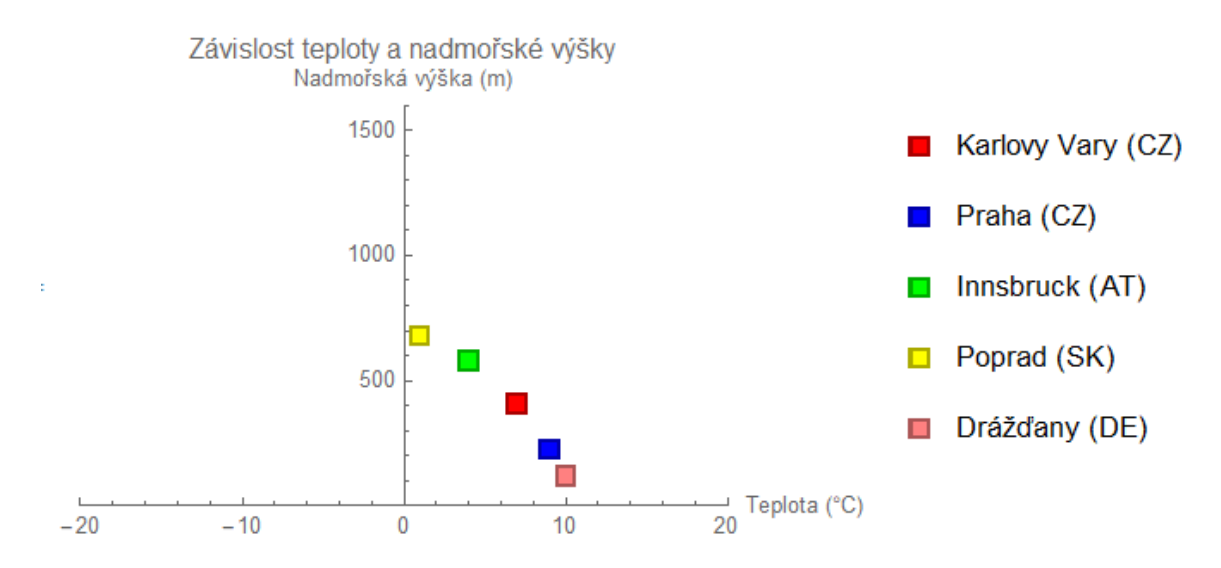

Graf 3: Závislosti teploty a nadmořské výšky (Soubor: TeplotaVyska.nb)

#### <span id="page-36-0"></span>**3.1.4.2 Regresní analýza**

Na příkladu závislosti nadmořské výšky a teploty si ukážeme příklad použití jedné ze základních statistických technik pro vyhodnocování dat. Regresní analýza nám umožňuje sledovat závislost mezi 2 kvantitativními proměnnými. Již na začátku je dáno, které z proměnných jsou závislé (vysvětlující) a nezávislé (vysvětlované). Rozlišujeme tzv. jednoduché a vícenásobné analýzy, kdy jednoduché pracují s jednou nezávisle proměnnou a vícenásobné s více než jednou nezávisle proměnnou. Podle typu regresní funkce, jenž určitým způsobem aproximuje naše data, rozlišujeme lineární a nelineární regresní analýzy (Úvod do RA, 2019).

V našem případě jsem se zabýval jednoduchou lineární regresní analýzou. Pro tento případ existuje model odpovídající níže uvedené rovnici, kde je  $Y$  závislá proměnná a X nezávislá proměnná (regresor),  $b<sub>0</sub>$  určuje polohu funkce a  $b<sub>1</sub>$  je směrnicí přímky (Úvod do RA, 2019).

$$
Y = b_0 + b_1 * X
$$

Každý z bodů představuje vybrané středoevropské město podávající nám informace o nadmořské výšce a aktuální teplotě. Data byla kompletně pořízena v softwaru Mathematica. Naším úkolem během analýzy je nalézt předpis lineární funkce. Ten získáme pomocí speciálně vytvořeného příkazu pro RA (LinearModelFit[])<sup>15</sup>. Výsledná funkce byla společně s body zanesena do grafu pomocí příkazu (Show[]).

Nejdůležitější částí předpisu funkce je konstanta  $b_1$  u regresoru X. V našem případě má přibližnou hodnotu -0,004925, což nám říká, že s rostoucí nadmořskou výškou dojde k poklesu teploty o 0,004925 °C na 1 metr (o 0,4925°C na 100 metrů). Přesnějších výsledků bychom dosáhli zvolením většího počtu vstupních bodů, v našem případě větším množstvím měst. Regresní analýza se často využívá pro předpověď počasí. Námi hledaná funkce má předpis  $Y=5,735-0,004925X$ . V níže uvedeném grafu je znázorněna červeně. Při konstrukci našeho grafu byl nově použit příkaz (AxesOrigin[]), který nám pomáhá pevně definovat počátek souřadnic.

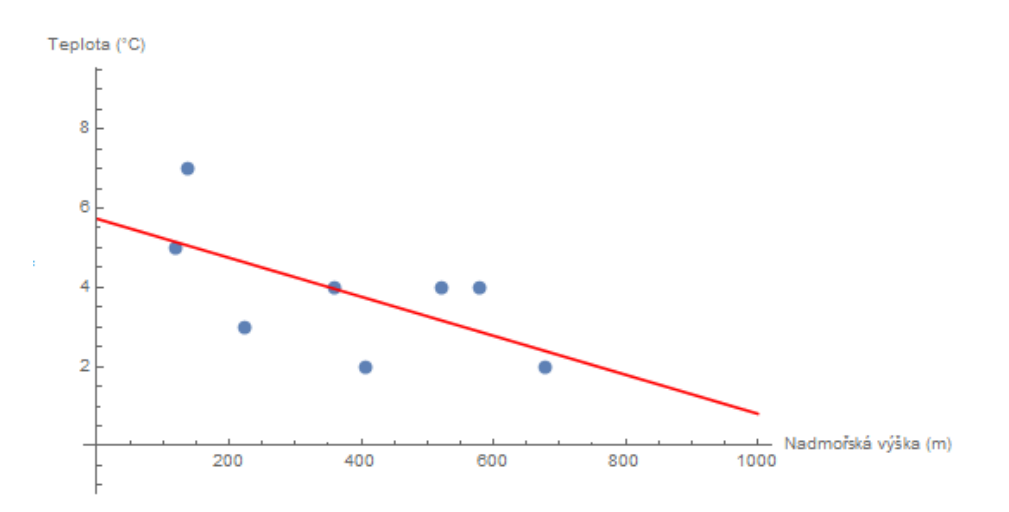

Graf 4: Regresní analýza (Soubor: RegresAnalyza.nb)

#### <span id="page-37-1"></span><span id="page-37-0"></span>**3.1.5 VĚKOVÁ PYRAMIDA**

1

Geografové využívají ke znázornění geografických dat mnoho typů grafů. Často využívají liniové, bodové grafy, jako jsme mohli vidět v předchozích ukázkách. Pro znázornění dat o obyvatelstvu se často používá speciální typ grafu – věková pyramida. Jedná se o speciální typ histogramu znázorňující zastoupení počtu obyvatel v jednotlivých věkových strukturách.

<sup>&</sup>lt;sup>15</sup> Mimo lineární analýzy umožňuje program také nelineární metodu (NonlinearModelFit[]), zde by výslednou funkcí byla nelineární funkce např. hyperbola (Fňukal, 2015).

Program Mathematica obsahuje speciální funkci (PairedBarChart[]) zakreslující námi zadané hodnoty do věkové pyramidy. Na začátku práce si potřebujeme obstarat data pro naši práci. Můžeme využít databáze Wolfram Mathematica nebo zadáme data z jiného zdroje. Pro následující ukázku jsem použil data o věkové struktuře obyvatelstva ze stránek Českého statistického úřadu (ČSÚ). Kompletní data jsou k dispozici v příloze v souboru *DEMD003.xlsx*. Údaje jsem při zadávání rozdělil do 3 složek, přičemž jsem musel dbát na to, aby si informace na jednotlivých pozicích vzájemně odpovídaly. Data uvedená v tabulce můžeme porovnat s daty znázorněnými pomocí věkové pyramidy.

<span id="page-38-0"></span>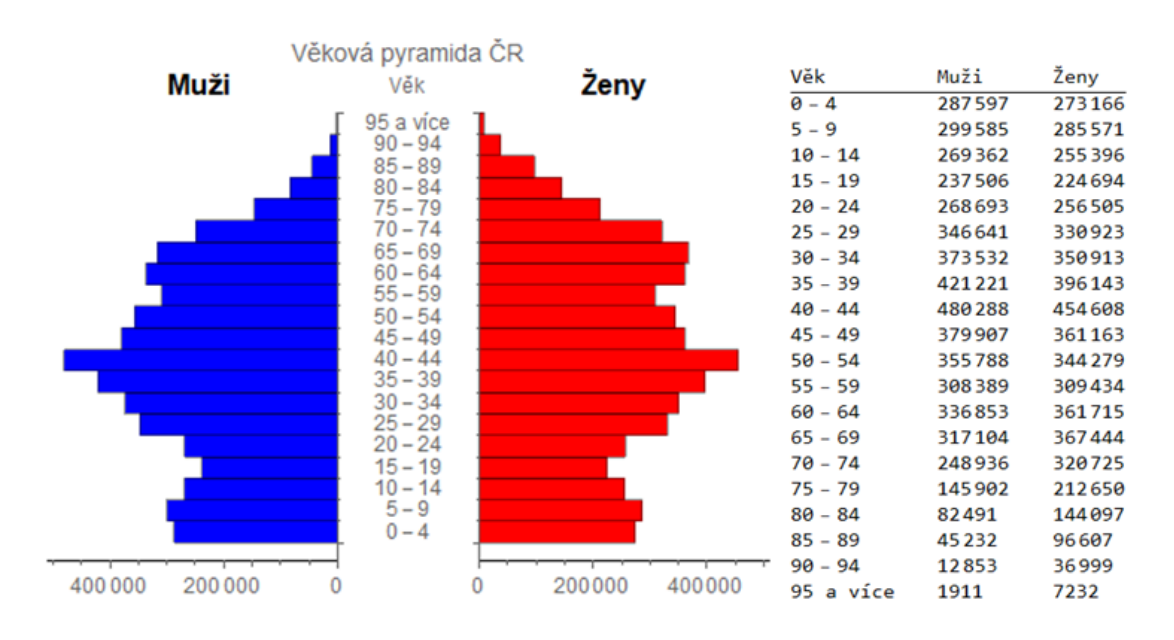

Tabulka 3: Věkové zastoupení obyvatelstva (Soubor: VekovaPyramida.nb, Zdroj dat: ČSÚ)

Graf 5: Věková pyramida (Soubor: VekovaPyramida.nb, Zdroj dat: ČSÚ)

<span id="page-38-1"></span>Dalším způsobem prezentace dat je vytvoření koláčového grafu. Mathematica nabízí 2 různé typy koláčových grafů – 2D a 3D. Níže uvedený 2D koláčový graf (PieChart[]) zobrazuje podíl všech zástupců konkrétního pohlaví a celkového počtu obyvatel v České republice vyjádřený v procentech. V tomto příkladu využíváme data z předchozího příkladu.

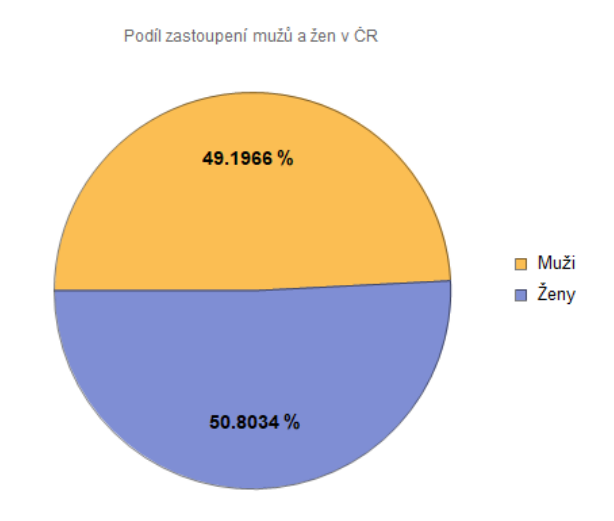

Graf 6: Koláčový graf (Soubor: VekovaPyramida.nb, Zdroj dat: ČSÚ)

#### <span id="page-39-2"></span><span id="page-39-0"></span>**3.1.6 MATHEMATICA A GIS**

Jak jsme si mohli všimnout, silnou stránkou programu Mathematica je práce s grafikou. Na příkladu map jsme si ukázali, že program ukládá geografické objekty pomocí geometrických objektů (např. město – bod, státní hranice – linie, území státu – plocha). Vzhledem k tomu, že program dokáže pracovat s různými typy souborů, umožňuje spolupráci s geografickými informačními systémy (GIS) sloužícími především pro potřeby geodetů nebo kartografů. Tato možnost se uživatelům otevřela poprvé po vydání 7. verze softwaru Mathematica. Oproti jiným programům z prostředí GIS (např. ArcGIS), neumožňuje Mathematica jednotlivá data hlouběji analyzovat. Důraz je kladen především na prezentaci prostorových dat.

#### <span id="page-39-1"></span>**3.1.7 SFÉRICKÝ TROJÚHELNÍK**

Na kulové ploše je možné provádět mnoho výpočtů. Mezi ty nejzákladnější patří úlohy týkající se sférické trigonometrie. Jedná se nejčastěji o výpočty ve sférickém trojúhelníku, který je definován 3 body vznikající průnikem trojhranu (s vrcholem ve středu kulové plochy S) a kulové plochy. Tyto body jsou spojeny pomocí hlavních kružnic. A, B, C jsou vrcholy trojúhelníka, a, b, c jeho strany a α, β, γ jeho úhly náležící příslušným vrcholům. Délky stran a velikosti úhlů jsou udávány pomocí stupňů nebo v obloukové míře. Přičemž součet úhlů v trojúhelníku náleží otevřenému intervalu (180°, 540°) a součet délek všech tří stran náleží intervalu (0°, 360°). V následující kapitole pracujeme převážně s jednotkovou kulovou plochou.

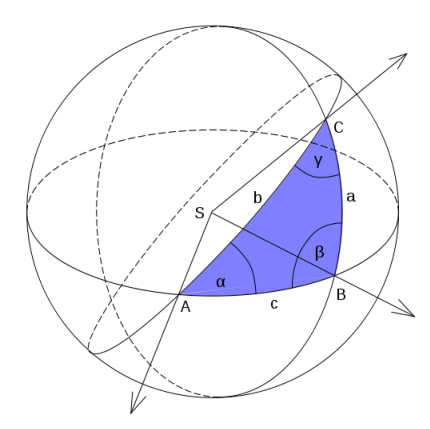

Obrázek 13: Sférický trojúhelník (Dostupné z: [https://cs.wikipedia.org/wiki/Soubor:Sfericky\\_trojuhelnik.svg\)](https://cs.wikipedia.org/wiki/Soubor:Sfericky_trojuhelnik.svg)

<span id="page-40-0"></span>Výpočty se nejčastěji týkají stran nebo úhlů sférického trojúhelníka. V něm platí základní vzorce sférické trigonometrie, jimiž jsou například sinová a kosinová věta společně s jejich cyklickými nerovnostmi, které jsem zde neuváděl (Pyšek, 1991).

Sinová věta:

$$
\frac{\sin a}{\sin \alpha} = \frac{\sin c}{\sin \gamma}
$$

Kosinová věta pro stranu b a úhel β:

 $\cos b = \cos a * \cos c + \sin a * \sin c * \cos \beta$ 

 $\cos \beta = -\cos \alpha * \cos \gamma + \sin \alpha * \sin \beta * \cos b$ 

Sinuskosinová věta pro stranu a přilehlý úhel:

 $\sin a * \cos \gamma = \sin b * \cos c - \cos b * \sin c * \cos \alpha$  $\sin a * \cos \beta = \sin c * \cos b - \cos c * \sin b * \cos \alpha$ 

Během výpočtu řešíme základní úlohy SSS (známe 3 strany), SUS (známe 2 strany a 1 úhel), UUU (3 úhly), USU (2 úhly a 1 stranu). Tyto úlohy s ukázkou ručního výpočtu jsou uvedeny v souboru *SferickyTrojuhelnik.xlsx*. Při řešení jednotlivých úloh si můžeme pomoci převodem na polární trojúhelník, jehož prvky jsou v zápise obohaceny o dolní index 0. Prvky polárního trojúhelníka jsou definovány pomocí následujících rovnic:

$$
a_0 = 180^\circ - \alpha, b_0 = 180^\circ - \beta, c_0 = 180^\circ - \gamma
$$
  

$$
\alpha_0 = 180^\circ - \alpha, \beta_0 = 180^\circ - b, \gamma_0 = 180^\circ - c
$$

Program Wolfram Alpha nabízí aplikaci pro výpočet neznámých prvků sférického trojúhelníka (příkaz = spherical triangle). Jednotlivé proměnné je nutné zadávat v obloukové míře, kdy nesmíme opomenout, že desetinná čárka je nahrazena tečkou. WA umožňuje řešit úlohy, kdy známe 3 strany nebo 2 strany a 1 úhel. Následující ukázka zobrazuje možnost řešení pro výpočet úhlu v úloze SSS.

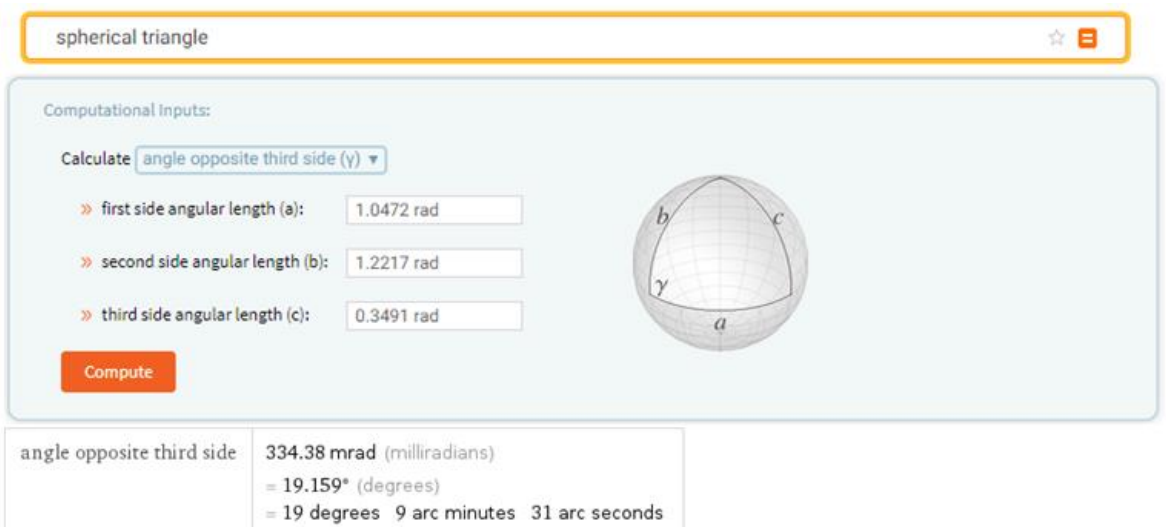

Obrázek 14: Sférický trojúhelník WA

<span id="page-41-2"></span>Sférická trigonometrie nalezne své uplatnění při práci s ortodromou nebo během triangulace na kulové ploše, kde bychom mohli využít údaj o obsahu sférického trojúhelníka. Plochu  $(S)$  vypočítáme pomocí následujícího vzorce, kde R uvažujeme, pokud je poloměr kladný a různý od 1 (WA, 2019):

$$
S = R^2 * [(\alpha + \beta + \gamma) - 180^\circ]
$$

### <span id="page-41-0"></span>3.2 ČÁST DRUHÁ – PŘÍKLADY UŽITÍ VE ŠKOLSTVÍ

#### <span id="page-41-1"></span>**3.2.1 ORTODROMA A LOXODROMA**

První prezentovanou aplikací v rámci této praktické části je téma týkající se ortodromy a loxodromy. V geografii se často setkáváme s problémem měření vzdálenosti mezi 2 místy. Mnohdy vzdálenost spočítáme pouze pomocí pravítka a mapy s měřítkem. Vzhledem k tomu, že mapy vytvořené převodem z referenční plochy do roviny podléhají určitým zkreslením (délkové, úhlové, plošné), je často vhodné měřit reálné vzdálenosti pomocí významných křivek na referenčních plochách.

Ortodroma a loxodroma jsou dvěma základními křivkami kulové plochy používaných v geografii (Pyšek, 1991).

Pomocí ortodromy dokážeme změřit nejkratší vzdálenost na kulové ploše mezi dvěma body. Jedná se o část hlavní kružnice, jež můžeme popsat jako kružnici na kulové ploše mající střed totožný se středem kulové plochy. Ortodroma mezi 2 místy vzniká řezem kulové plochy a roviny procházející našimi 2 body a středem kulové plochy. Jedním z příkladů jsou rovnoběžky a poledníky.

Dříve v historii se lidé při svých cestách zajímali také o směr, pod kterým se mají vydat do cílového místa. Pro lepší orientaci v prostoru se využívala noční obloha. Poloha hvězd na nebi se však vzhledem k pohybům Země neustále mění. Proto bylo mnohdy výhodnější cestovat do cílového místa pod určitým úhlem, jenž by se v průběhu cesty neměnil. K tomu nám poslouží druhá významná křivka kulové plochy – loxodroma. V počátcích nalezla své využití během plavby po moři, její azimut je ve všech bodech konstantní. U ortodromy je nutné azimut pro jednotlivé body přepočítávat, protože platí tzv. Clairautova rovnice<sup>16</sup>. Loxodromu nelze použít pro výpočet nejkratších vzdáleností, protože platí, že délka loxodromy je větší nebo rovna délce ortodromy.

V následující ukázce jsem na mapě znázornil loxodromu a ortodromu na dynamické mapě, aby si případní zájemci mohli mapu přiblížit a sledovat, jakými body prochází tyto významné křivky. Výstupním bodem jsem označil Prahu o souřadnicích ,50.08,14.43- a cílovým místem New York ,40.6643,-73.9385-. Červeně je znázorněna loxodroma a modře ortodroma. V práci jsem využil 2 odborná označení – RhumbLine (pro loxodromu) a Geodesic (geodetická křivka – Pyšek (1991) ve své knize uvádí, že se jedná o nejkratší křivku spojující 2 body na referenční ploše). Ortodroma je speciálním případem geodetické křivky.

Ve vytvořené aplikaci jsou vstupními hodnotami souřadnice výchozího a cílového bodu. Dále zde nalezneme okno s vypočtenou délkou jednotlivých křivek v kilometrech. Na první pohled může být zavádějící, že na vykreslené mapě je ortodroma delší než loxodroma. Údaje o délce však odpovídají délkám na referenční ploše. Vlivem zvoleného kartografického zobrazení dochází ke zkreslení těchto údajů.

<sup>&</sup>lt;sup>16</sup> Pro jednotlivé body ortodromy platí, že součin poloměru rovnoběžky a cosinu azimutu je konstantní. Pokud se mění poloměr, dochází ke změně azimutu. (r\*cosA = konst., kde r = poloměr rovn. a A = azimut).

Součástí přílohy této bakalářské práce je také soubor *Orto\_Loxo\_Zobraz.xlsx*, ve kterém jsou navíc obsaženy výpočty mezilehlých bodů loxodromy a ortodromy v prostředí Excelu. Na zeměpisné síti jsou tyto křivky znázorněny pomocí Mercatorova a Gnómonického zobrazení.

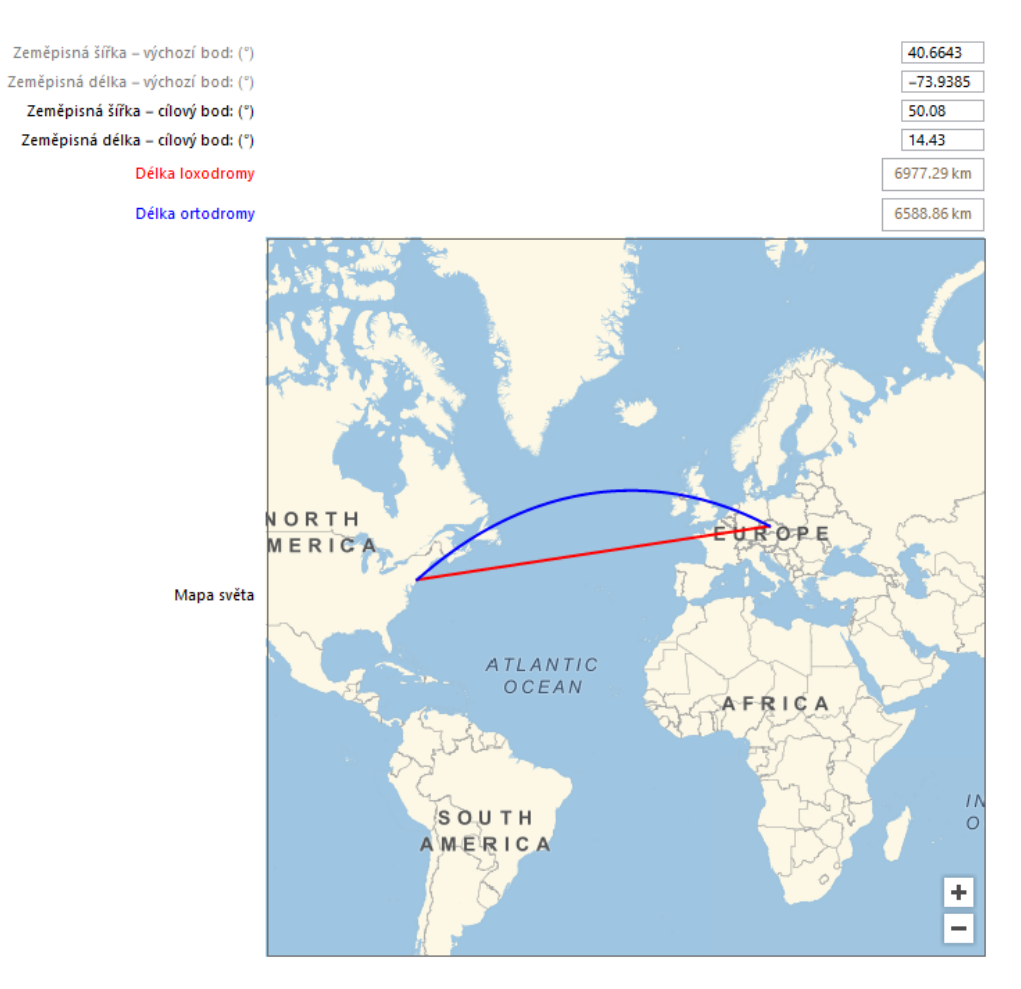

Obrázek 15: Ortodroma a loxodroma (Soubor: LoxodromaOrtodroma.nb)

<span id="page-43-0"></span>Přiložený soubor *Orto\_Loxo\_Zobraz.xlsx* obsahuje mimo vykreslení těchto dvou geodetických křivek také údaje o výpočtu jejich délek a azimutu. Níže uvedené vzorce byly využity pro výpočet základních geodetických úloh (délka a azimut křivky). Pro výpočet je důležité si definovat jednotlivé proměnné, jež potřebujeme k výpočtům:

 $P_1$  [ $\lambda_1$ , $\phi_1$ ] – výchozí bod  $P_1$ , stupně  $\degree$  nebo *rad* (oblouková míra)

 $P_2[\lambda_2,\phi_2]$  – cílový bod  $P_2$ , stupně  $\degree$  nebo *rad* (oblouková míra)

<sup>A</sup><sup>12</sup> – azimut od <sup>P</sup><sup>1</sup> k <sup>P</sup><sup>2</sup> (pokud neuvažujeme směr, uvádíme A), stupně ° nebo *rad*

l – délka křivky v km

 $R$  – poloměr Země v km (6371 km pro výpočty v Excelu)

**Azimut a délka ortodromy – vzorce (Pyšek, 1991)**

$$
\tan A_{12} = \frac{\cos \phi_2 * \sin(\lambda_2 - \lambda_1)}{\cos \phi_1 * \sin \phi_2 - \sin \phi_1 * \cos \phi_2 * \cos(\lambda_2 - \lambda_1)}
$$
  

$$
l = \cos^{-1}(\sin \phi_1 * \sin \phi_2 + \cos \phi_1 * \cos \phi_2 * \cos(\lambda_2 - \lambda_1)) * R
$$

**Azimut a délka loxodromy – vzorce (Pyšek, 1991)**

$$
\tan A = \frac{\lambda_2 - \lambda_1}{\tan^{-1}(\sin \phi_2) - \tan^{-1}(\sin \phi_1)}, (\lambda_1, \lambda_2 - obl.m.)
$$
  

$$
l = R * \frac{|\phi_2 - \phi_1|}{\cos A}, pro A \neq \pm 90^\circ, (\phi_1, \phi_2 - obl.m.)
$$
  

$$
l = R * \cos \phi * (\lambda_2 - \lambda_1), pro A = \pm 90^\circ, (\lambda_1, \lambda_2 - obl.m.)
$$

#### <span id="page-44-0"></span>**3.2.2 ZÁZNAM TRASY**

Jednou z možností využití programu ve výuce je záznam trasy, jenž může posloužit jako vhodná a názorná ukázka pro studenty. Pomocí funkce (EventSeries[]) do programu zadáme informace pro jednotlivé body. Každý z bodů obsahuje informace o datu, kdy jsme navštívili dané místo, a lokalizaci, kde se místo nachází. Program poté spojuje jednotlivé body pomocí příkazů a námi zapsaných dat (GeoListPlot[]).

Na níže uvedeném příkladu vidíme aplikaci záznamu trasy cesty kolem světa, kterou uspořádal Fernão de Magalhães. Ten se vydal na cestu 8. října 1519 (Riedlová, 1980) z města Sanlúcar de Barrameda nacházejícího se ve Španělsku. Toto místo se také stalo roku 1522 cílovým místem této výpravy. Fernão de Magalhães se však celé této objevné plavby nezúčastnil, protože roku 1521 byl zabit na Filipínách místními domorodci. Filipíny jsou v seznamu zapsány pomocí lokalizace ostrova Samar.

Jednotlivá místa jsou spojována pomocí ortodrom. Při zadání původních bodů se výsledná spojující čára překrývala s pevninou, proto bylo zapotřebí zavést body, abychom zabránili překřížení trasy po moři s Jižní Amerikou. Dodefinovaná pozice se nachází poblíž brazilského pobřeží a má zeměpisné souřadnice {-5.7,-28.7}, to umožnilo zpřehlednění prezentovaných výsledků.

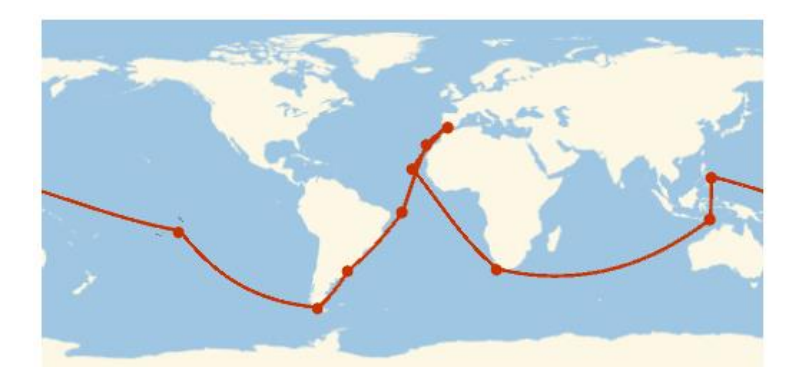

Obrázek 16: Fernão de Magalhães a cesta kolem světa (Soubor: Magalhaes.nb)

#### <span id="page-45-1"></span><span id="page-45-0"></span>**3.2.3 HLAVNÍ MĚSTA STÁTŮ EVROPY**

Při výuce geografie na základní škole bývá často probíranou látkou regionální geografie. Žáci se postupně seznamují s jednotlivými kontinenty, státy nebo i regiony v rámci České republiky. Rozhodl jsem se zde tedy představit jednotlivé programy, jež umožní žákům lepší orientaci v dané problematice.

S generováním seznamu hlavních měst pro jednotlivé státy Evropy jsme se seznámili již v kapitole týkající se počasí. Nyní se zaměříme na jejich polohu.

#### **3.2.3.1 Nejkratší cesta**

Zajímavým úkolem, pomocí něhož můžeme zpestřit výuku regionální geografie, je zadat žákům úkol, ve kterém by měli žáci za úkol zakreslit do slepé mapy polohu hlavních měst jednotlivých států Evropy. Na tento úkol by navázala druhá část úkolu, ve které by studenti měli tato hlavní města spojit pomocí co možná nejkratší linie.

Tento úkol lze převést i do běžného života. Představme si, že bychom chtěli navštívit všechna hlavní města Evropy. Naším úkolem by bylo naplánovat cestu takovým způsobem, abychom během cestování urazili co možná nejméně kilometrů.

Wolfram nám pro tuto aplikaci nabízí speciální funkci (FindShortestPath[]), jenž vybere uživateli nejkratší vzdálenost mezi jednotlivými body. S touto metodou se můžeme například setkat i v teorii grafů při výuce diskrétní matematiky. Program nám dokáže změřit i celkovou uraženou vzdálenost. Mezi hlavními městy Evropy dosahuje hodnoty 22 664,4 km.

V našem případě jsou námi zvolenými body hlavní města. Je důležité upozornit na zásadní problém, který nám při generování seznamu hlavních měst v Evropě vygeneruje mimo jiné hlavní města území spadajících pod suverenitu jiných států. Během generování byl do seznamu zařazen Longyearbyen, jenž je hlavním městem Špicberk, které ale spadají pod suverenitu Norského království. Tato místa můžeme ze seznamu smazat nebo je můžeme zanechat. V tomto případě jsem se rozhodl je zachovat. Za důležité však považuji na tento problém předem upozornit. V souboru *HlavniMesta.nb* nalezneme navíc nejkratší trasu mezi krajskými městy ČR s celkovou vypočtenou vzdáleností mezi nimi (1064,24 km).

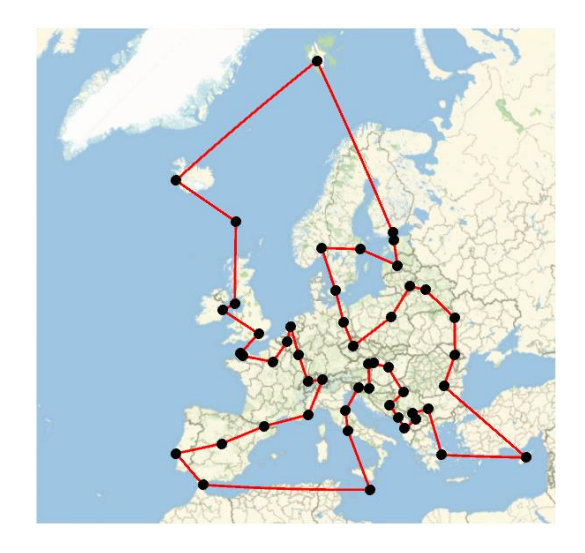

Obrázek 17: Nejkratší trasa po hlavních městech Evropy (Soubor: HlavniMesta.nb)

#### <span id="page-46-0"></span>**3.2.3.2 Hlavní město, vlajka a počet obyvatel daného státu**

Pro studium regionů je mnohdy důležité znát i jejich polohu v rámci určitého území. Pokud bychom narazili na slepou mapu, je dobré, abychom si některá území zapamatovali prostřednictvím polohy nebo pomocí tvaru státního území vymezeného hranicí dané země.

Pro ukázku jsme opět použili data v rámci Evropy. Následující aplikace umožní studentům kvalitní přípravu na test ze slepé mapy. Nalezneme zde rozbalovací seznam obsahující názvy jednotlivých zemí. Mimo mapu zobrazující dané území zde nalezneme vlajku, hlavní město a počet obyvatel daného státu. Objevuje se zde opět již výše popsaný problém (Špicberky spadající administrativně pod Norské království). Proto je vlajka Špicberk shodná s Norskou státní vlajkou. Ve třídě se často objevují studenti, kteří se snaží zapamatovat vlajky jednotlivých zemí světa. Tento vytvořený program by pro ně mohl být téměř ideální. Aplikace se v příloze vykreslí až po spuštění všech příkazů. V tomto příkladu využíváme opět funkci (Manipulate[]). Se státem pracujeme jako s entitou, proto používáme příkazy (Entity[]), (EntityList[]) apod.

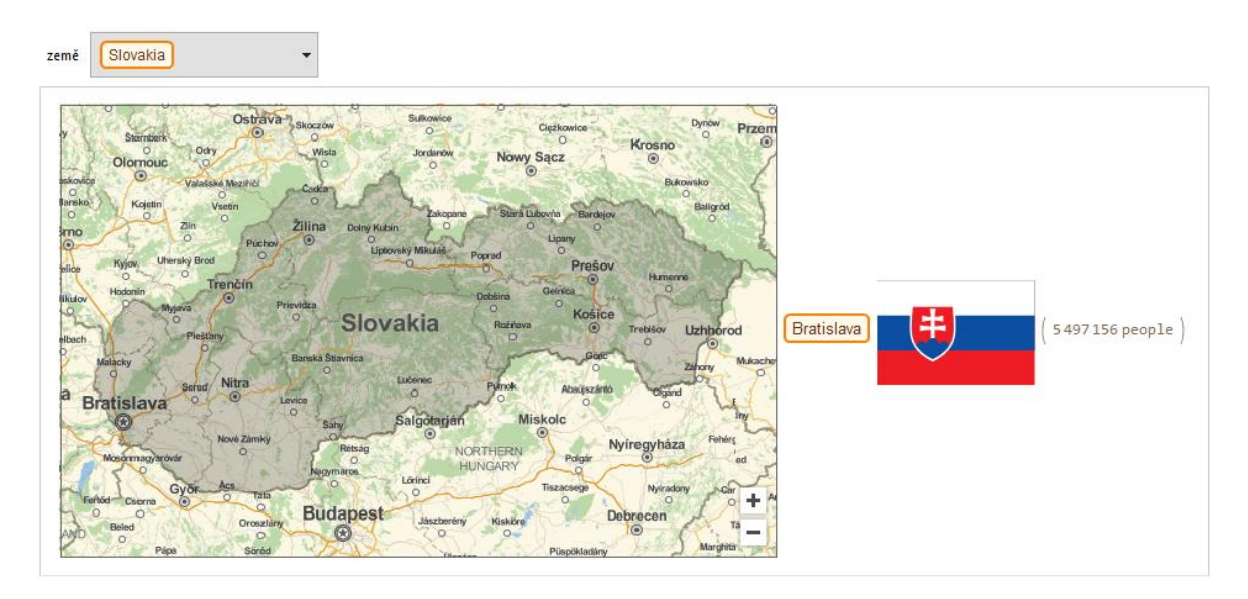

Obrázek 18: Aplikace - stát, vlajka, hlavní město, počet obyvatel (Soubor: EvropskeZeme.nb)

#### <span id="page-47-1"></span><span id="page-47-0"></span>**3.2.4 KARTOGRAFICKÁ ZOBRAZENÍ**

Nejnázornějším příkladem pro zobrazení planety Země je glóbus, za jehož nevýhodu můžeme považovat obtížnou manipulaci. Abychom mohli lépe pracovat s informacemi na referenční ploše, musíme převést informace z referenční plochy do roviny, k tomu využíváme kartografických zobrazení. Jedná se o určitý matematicky definovaný převod zemského povrchu do roviny, jehož výsledkem je mapa (Bičík, 2015).

Některé referenční plochy (koule, elipsoid) jsou takzvaně nerozvinutelné do roviny<sup>17</sup> (Bičík, 2015). Během převodu do roviny zde dochází vždy k určitým typům zkreslení (deformací). Nově vzniklé mapy se deformují v úhlech, délkách nebo plochách. U některých typů zobrazení se tato zkreslení vzájemně kombinují.

Jednotlivé typy zkreslení můžeme studentům názorně ukázat pomocí Tissotovy indikatrix (elipsy zkreslení). Na referenční ploše jsou jednotlivé indikatrix znázorněny jako kružnice<sup>18</sup>. Během kartografického zobrazení dochází ke zkreslení kružnice. Všechny tyto poznatky z matematické kartografie můžeme graficky znázornit v našem programu Mathematica.

<sup>&</sup>lt;sup>17</sup> Vhodným příkladem, na kterém můžeme názorně ukázat rozvinutelnost (nerozvinutelnost), je oloupání pomeranče.

 $18$  Pro názornější prezentaci výsledků je vhodné, aby elipsy zkreslení byly rozmístěny rovnoměrně

Tato látka se běžně probírá na středních školách, s prvními poznatky se žáci setkávají již na základní škole. Pro zpřehlednění jsem uvedl dělení nejzákladnějších typů zobrazení (Pyšek, 1991), se kterými se můžeme setkat během výuky zeměpisu.

#### **Kartografická zobrazení podle zobrazovací plochy** (Bičík, 2015)

Jednoduchá kartografická zobrazení (jedna zobrazovací plocha)

- **Kuželové** zobrazuje plášť referenční plochy na plášť kužele, ideální pro protáhlá území kolem rovnoběžek (např. Albersovo zobrazení)
- **Válcové** promítání povrchu glóbusu na plášť válce, nejvhodnější pro zobrazení oblastí kolem rovníku, dříve se často používalo pro zobrazení světa, válcové zobrazení využívají i Google Maps (např. Mercatorovo zobrazení)
- **Azimutální** zobrazovací plochou je rovina, jež se v jednom bodě dotýká referenční plochy, využívá se pro zobrazení pólů (např. Lambertovo azimutální zobrazení)

Obecná kartografická zobrazení (více zobrazovacích ploch)

#### **Kartografická zobrazení podle zkreslení** (Pyšek, 1991)

- **Konformní** (úhlojevné) nedochází ke zkreslení úhlů (úhly na mapě a v originálu jsou stejné), indikatrix – vždy jako kružnice (EckertIV)
- **Ekvivalentní** (plochojevné) plochy nepodléhají deformaci, značné je však zkreslení úhlů, indikatrix – vždy stejný obsah (Mercator)
- **Ekvidistantní** (délkojevné) nedochází ke zkreslení délek v určených směrech (nejčastěji používané je zachování délek v polednících a jedné z rovnoběžek), indikatrix – vybrané hlavní směry mají stejnou délku (CylindricalEquidistant)
- **Vyrovnávací** (kompenzační) u výsledné mapy dochází ke zkreslení ploch a úhlů, vzájemná zkreslení jsou však v rovnováze

Pomocí funkce (Manipulate[]) jsem vytvořil aplikaci, v níž se používají dynamické prvky – tlačítka a posuvná měřítka. Pomocí tlačítek přepínáme vybraná zobrazení. Dále

zde můžeme sledovat jednotlivé typy zkreslení znázorněných buď na zeměpisné síti (GeoGridLines[]) nebo pomocí Tissotovy indikatrix (GeoDisk[]). Uživatel si je může libovolně zobrazit dle vlastních potřeb pomocí posuvných měřítek. Pro znázornění zobrazení byla použita funkce (GeoProjection[]), jenž v kombinaci s (GeoBackground[]) vykreslí zobrazení s mapovým podkladem. V naší aplikaci jsme pro zvýšení přehlednosti použili textové popisky (Text\*+). V souboru *Zobrazeni.nb* nalezneme i jiné druhy zkreslení neuvedené v této práci.

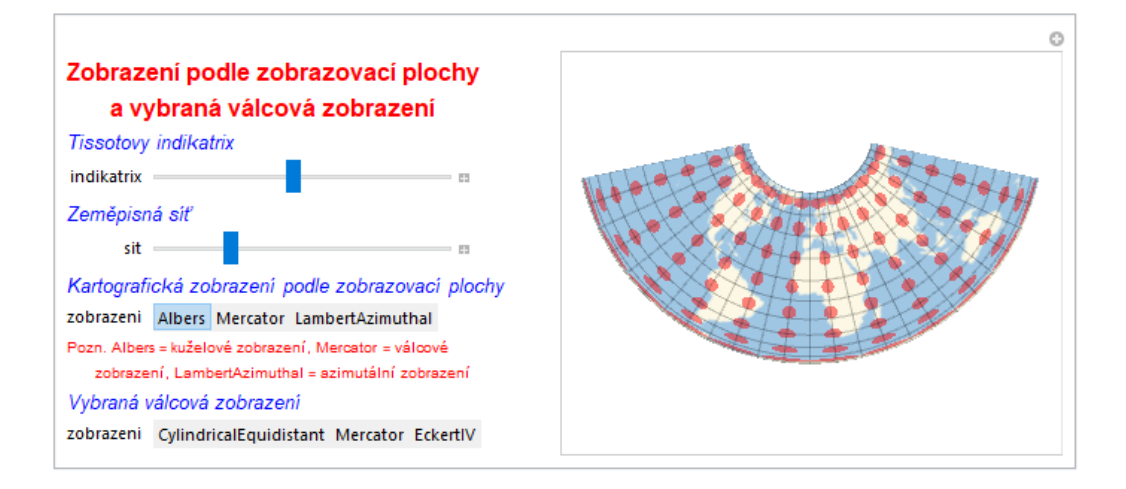

Obrázek 19: Aplikace kartografická zobrazení (Soubor: Zobrazeni.nb)

#### <span id="page-49-1"></span><span id="page-49-0"></span>**3.2.5 ZEMĚTŘESENÍ**

V úvodu jsme se zabývali stavbou Země (jádro, zemský plášť, zemská kůra). Sehnat přesné informace o vnitřní stavbě je však pro mnoho vědců téměř nemožné. Jedním z největších zdrojů informací je seismologie – obor zabývající se zemětřesením a procesy spojenými se šířením vln Zemí (Brázdil, 1988).

Zemětřesení řadíme mezi tzv. endogenní činitele mající svůj původ v zemském nitru. Vnitrozemské reakce a plasticita mezi jednotlivými zemskými vrstvami společně způsobují pohyb litosférických desek. Pohybem těchto tektonických ker dochází v určitých místech k překonání napěťových stavů hornin, které se projevují zemětřesením.

Místo vzniku zemětřesení označujeme jako hypocentrum. Kolmým průmětem hypocentra dostáváme bod na zemském povrchu nazývající se epicentrum (Mašek, 2005).

Podle původu dělíme zemětřesení na řítivá, sopečná a tektonická (Brázdil, 1988). Jak už napovídají konkrétní názvy, řítivé zemětřesení vzniká důsledkem svahových pohybů nebo řícení. Naopak sopečná jsou doprovodným projevem vulkanické činnosti.

Nejčastějším typem zemětřesení jsou tektonická zemětřesení. Tato zemětřesení bývají mnohdy nejničivější. Jejich plošný dopad je mnohem větší než u předchozích typů.

Síla a intenzita zemětřesení se nejčastěji určuje pomocí dopadů na zemský povrch nebo prostřednictvím seismologických měření. Pro klasifikaci zemětřesení bylo vytvořeno několik stupnic. Nejčastěji se využívají 2 stupnice – Mercalliho a Richterova. Mercalliho stupnice se skládá z 12 úrovní, z nichž každá popisuje dopady na obyvatelstvo, stavby a obecně na přírodní sféru. Richterova stupnice je definována na základě přesných měření výchylek pohybů půdy. Pojem magnitudo označuje exaktní číselný údaj Richterovy škály. Magnitudo (M) se v rámci měření nejčastěji pohybuje od 0 do 10. Zemětřesení do 2M člověk bez přesných přístrojů ani nezaznamená, proto se mnohdy do některých statistik nezapočítávají. Nejničivějším zemětřesením, co se počtu obětí týče, je zemětřesní v Číně z roku 1556 (magnitudo větší než 8), kdy o život přišlo údajně více než 830 000 lidí (Brázdil, 1988). Magnitudo větší než 10 nebylo dosud v rámci Země zaznamenáno.

V programu Wolfram Mathematica nalezneme data týkající se zemětřesení (EarthquakeData[+). Tato funkce umožňuje vyhledat zemětřesní na námi vybraném území a o určité síle (magnitudo), ke konkrétnímu datu nebo ve vybraném časovém intervalu. Pro potřeby výuky na školách jsem použil dvě oblasti – Japonsko, jedna z tektonicky nejaktivnějších oblastí světa, a Českou republiku.

Kliknutím na příslušný název státu si vybereme oblast a v seznamu s názvem magnitudo zvolíme sílu<sup>19</sup> otřesů. Na níže uvedeném příkladu vidíme zaznamenaná zemětřesení od roku 1993 do 2018 v Japonsku, kde M ≥ 6, a v České republice, kde M ≥ 4. Na mapě jsou znázorněna vždy epicentra. Může se tedy stát, že se nám nevykreslí některá významná zemětřesení. Důvodem je poloha epicentra mimo území vybraného státu.

<sup>&</sup>lt;sup>19</sup> Pokud zvolíme magnitudo = 5, program nám vykreslí všechna zemětřesení o magnitudo ≥ 5. Při volbě magnitudo u Japonska je vzhledem k velikému množství dat vhodné volit magnitudo minimálně 5.

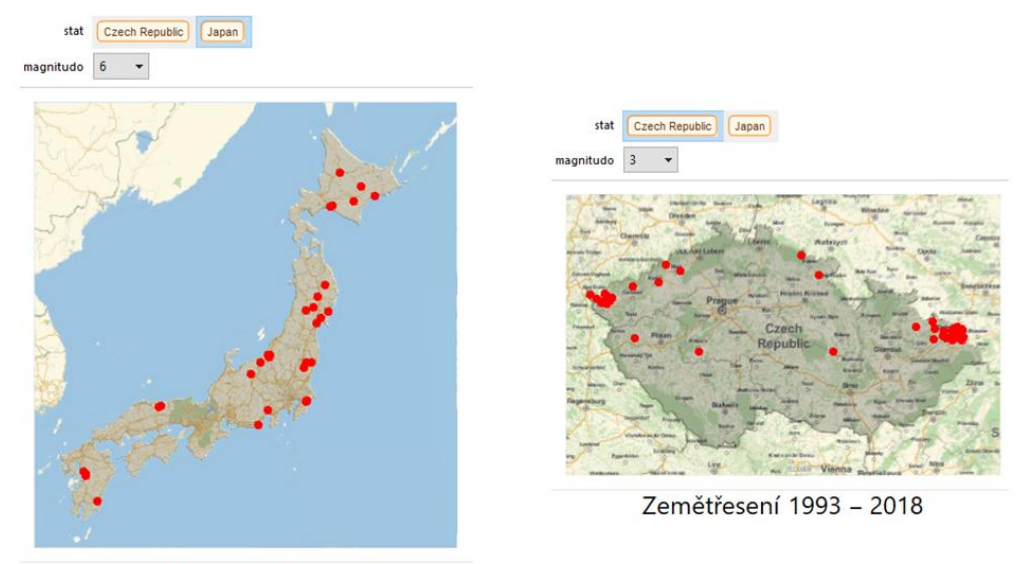

Zemětřesení 1993 – 2018

Obrázek 20: Zemětřesení v Japonsku a ČR, 1993 - 2018 (Soubor: Zemetreseni.nb)

#### <span id="page-51-0"></span>**3.2.5.1 Rozložení zemětřesení v ČR**

Výše uvedené příklady nám znázorňují epicentra, kde došlo k zaznamenání zemětřesení. U tohoto typu zobrazení může nastat problém, že některá tato místa mohou být duplicitní. Pokud mají 2 zemětřesení shodné epicentrum, vidíme znázorněný pouze 1 bod. K získání přesnějších údajů využíváme kartogramy znázorňující intenzitu jevu na určitém území.

Jedním ze speciálních typů kartogramů jsou mapy hustoty ukazující absolutní nebo relativní četnost rozložení našeho jevu. V naší ukázce pracujeme s absolutní četností výskytu zemětřesení udávající počet zemětřesení pro danou oblast. K tomu využijeme funkci (GeoHistogram[]), jenž nám pomocí pravidelných šestiúhelníků znázorní tektonicky nejaktivnější oblasti. V mapě navíc nalezneme legendu (PlotLegend[]), udávající počet záznamů pro dané barevné spektrum, a měřítko mapy v kilometrech (GeoScaleBar[]). Hustotní mapa znázorňuje zemětřesení na území ČR v daném časovém období o M ≥ 3.

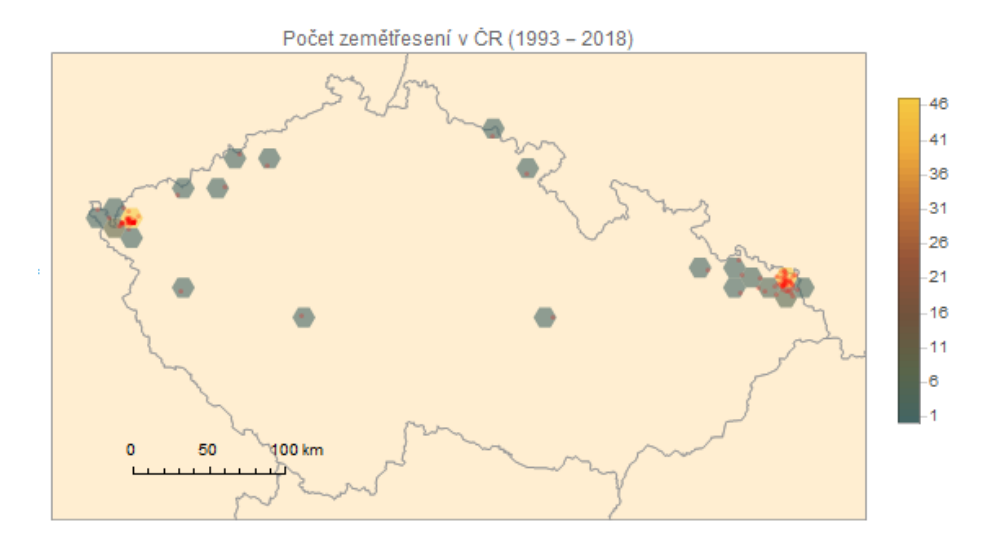

Obrázek 21: Mapa hustoty zemětřesení v ČR (Soubor: Zemetreseni.nb)

<span id="page-52-0"></span>Mimo map hustoty můžeme v prostředí Wolfram Mathematica vytvořit také tzv. heatmapy (teplotní mapy) prezentující data pomocí teplotní stupnice (Miklín, 2018). Ty zobrazují rozložení jevů v prostoru pomocí statistických metod. Konkrétně zde využíváme (SmoothKernelDistribution[]) rozdělení Sheather-Jones. V nápovědě programu nalezneme konkrétní příklady, jak tuto mapu vytvořit. Ukázkovou úlohu jsem upravil pro Českou republiku. Celý zápis zdrojového kódu nalezneme v souboru *Zemetreseni.nb*. K vytvoření mapy potřebujeme vytvořit graf (ContourPlot[]) na základě výše uvedeného rozdělení a výsledek se poté překryje s mapou ČR. Můžeme vidět, že hlavní oblasti výskytu zemětřesení jsou téměř totožné s lokalizacemi v hustotní mapě - Karlovarsko, Ostravsko.

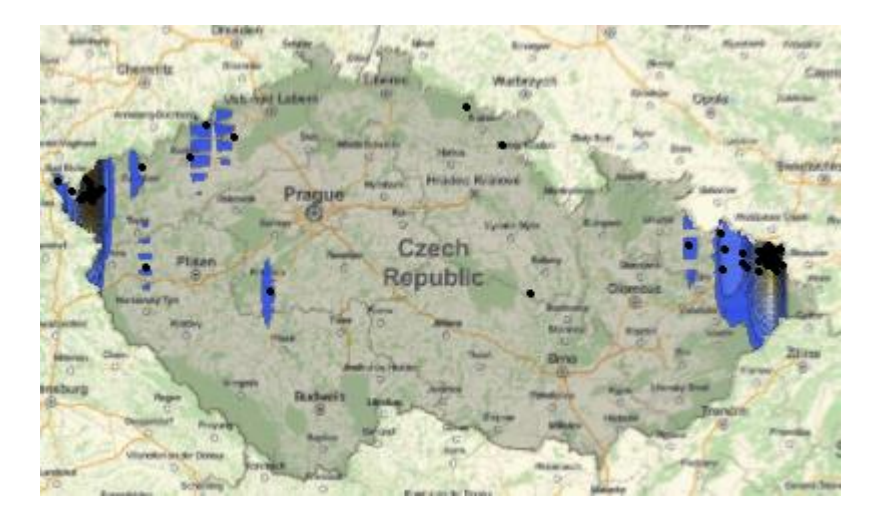

<span id="page-52-1"></span>Obrázek 22: Heatmapa zemětřesení v ČR v letech 1993 - 2018 (Soubor: Zemetreseni.nb)

#### <span id="page-53-0"></span>**ZÁVĚR**

V bakalářské práci jsem se pokusil prokázat, že software Wolfram Mathematica není pouze matematickým programem, jak by mohl napovídat jeho název. Jedná se totiž o multioborový software využitelný napříč širokým spektrem zájmů.

Celé dílo je zaměřeno na konkrétní užití softwaru v geografii. Na jednotlivých příkladech bylo dokázáno, že tento program může posloužit geografům, běžným uživatelům, nebo dokonce ho lze využít jako pomůcku pro zatraktivnění výuky zeměpisu na základních i středních školách. Pomocí tohoto nástroje dokážeme žákům během několika vteřin zjistit například údaje o počasí nebo zemětřesení z jednotlivých lokalit na Zemi v současnosti i minulosti. Software dále umožňuje prezentaci dat v mapách, jež byly hlavním tématem práce. Mimo kartografie bylo součástí tvorby představení základních statistických metod v geografii (ukázka grafů, věková pyramida, rozdělení zemětřesení, závislost 2 veličin, atp.).

Práce byla koncipována tím způsobem, že se čtenář s programem seznamuje od jednodušších příkazů, kde využívá pouze jednu funkci (např. zjištění aktuální pozice), až po tvorbu složitějších aplikací (např. kartografická zobrazení). Součástí práce jsou i přílohy, kde jsou některé ukázky rozpracovány po jednotlivých krocích. Jiné zase nabízí drobná rozšíření tématu, která se nestala součástí díla.

Má tvorba rozhodně nezahrnuje všechny možnosti využití programu v geografii, jedná se o pouhý výčet ukázek z celé řady možností, které program nabízí. V díle jsem se rozhodl pro přehlednost nezapisovat ukázky zápisu kódu. Čtenář je nalezne v příloze ve formátu *\*.nb* nebo PDF. Doufám, že mé jednotlivé ukázky poslouží jako vhodná inspirace a program Mathematica si najde nové fanoušky. Věřím, že nové verze uživatelům otevřou mnohé další a nové příležitosti, jak program používat nejen v geografii a přírodních vědách, ale dokonce i v ostatních oborech jako jsou např. historie, finance, nebo dokonce i lingvistika.

#### <span id="page-54-0"></span>**RESUMÉ**

Bakalářská práce přibližuje čtenáři možnosti využití softwaru Mathematica v geografii. Nabízí mu možnost využití programu pro prezentaci dat, vytváření aplikací nebo vyhledávání požadovaných dat. Hlavním cílem bylo ukázat, že původně matematický software mohou využít jak geografové, tak dokonce i studenti během výuky zeměpisu na školách.

V první části práce se čtenář seznamuje se základními pojmy geografie a kartografie společně s jejich historickými kontexty. Druhá část je věnována samotnému programu Mathematica. Probírán je zde programovací jazyk, důležité části programu a historicky důležité momenty, které nepomohly jeho vývoji. Praktická část ukazuje využití softwaru na příkladech pro geografy nebo pro vyučující a žáky na školách, kdy některé příklady dokazují propojení mezi matematikou a geografií.

#### **RESUMÉ**

The Bachelor thesis approaches usage options of a software Mathematica in Geography to the reader. It offers him to use the program for data presentation, aplication creation or searching for required data. The main aim was to show, that originally a mathematical software can be used by geographers or even by students during geography lessons at schools.

In the first part of the thesis the reader becomes acquainted with the basic concept of geography and cartography together with their historical contexts. The second part is dedicated to the program Mathematica itself. There are discussed programming language, important parts of the program and historicaly important moments, which helped to its development. The practical part shows the use of software on the examples for geographers or for teachers at schools, when some examples show the connection between mathematics and geography.

#### <span id="page-55-0"></span>**SEZNAM LITERATURY**

- BIČÍK, Ivan, Bohumír JANSKÝ a Richard ČAPEK, et al. *Příroda a lidé Země: učebnice zeměpisu pro střední školy.* 3., upravené vydání. Praha: Nakladatelství České geografické společnosti, 2015. ISBN 978-80-86034-92-8.
- BRÁZDIL, Rudolf. *Úvod do studia planety Země: celostátní vysokoškolská učebnice pro studenty přírodovědeckých fakult.* Praha: Státní pedagogické nakladatelství, 1988. Učebnice pro vysoké školy (Státní pedagogické nakladatelství).
- ČESKÝ STATISTICKÝ ÚŘAD. Věková struktura obyvatel pětileté věkové skupiny, Veřejná databáze ČSÚ, *Český statistický úřad.* [online]. ČSÚ. 2017 [cit. 2019-02 27]. Dostupné z: [https://vdb.czso.cz/vdbvo2/faces/index.jsf?page=vystup](https://vdb.czso.cz/vdbvo2/faces/index.jsf?page=vystup-objekt&pvo=DEMD003&z=T&f=TABULKA&katalog=30845&str=v1525&c=v3~2__RP2017MP12DP31#w)[objekt&pvo=DEMD003&z=T&f=TABULKA&katalog=30845&str=v1525&c=v3~2](https://vdb.czso.cz/vdbvo2/faces/index.jsf?page=vystup-objekt&pvo=DEMD003&z=T&f=TABULKA&katalog=30845&str=v1525&c=v3~2__RP2017MP12DP31#w) [\\_\\_RP2017MP12DP31#w=](https://vdb.czso.cz/vdbvo2/faces/index.jsf?page=vystup-objekt&pvo=DEMD003&z=T&f=TABULKA&katalog=30845&str=v1525&c=v3~2__RP2017MP12DP31#w)
- DAUPHINÉ, André. *Geographical Models With Mathematica.* ISTE Press Ltd, 2017. ISBN: 978-1-78548-225-0
- FŇUKAL, Miloš, David SMRČKA a Petr KLADIVO. *Software Mathematica pro geografy.* Olomouc: Univerzita Palackého v Olomouci, 2015. ISBN 978-80-244- 4472-7.
- *Google Maps* [online] Kalifornia: Google, Inc. [cit. 2019-03-05]. Dostupné z: <https://www.google.com/maps/>
- KAPLAN, V., K. KEPRTOVÁ, M. KONEČNÝ, Z. STACHOŇ a K. TAJOVSKÁ, *Multimediální učebnice kartografie a geoinformatiky.* [online] Brno: PřF MU Brno [cit. 2019-02-20]. Dostupné z: <http://oldgeogr.muni.cz/ucebnice/kartografie/index.php>
- LEÓN, José Guillermo Sánchez, *Mathematica Beyond Mathematics: The Wolfram Language in the Real World*, CRC Press, 2017, ISBN: 9781498796293
- MAŠEK, Tomáš a Petra SEKYROVÁ. *Velká ilustrovaná encyklopedie zeměpisu*. Praha: Svojtka & Co., 2005. ISBN: 80-7352-005-2.
- MIKLÍN, Jan, a kol., *Tvorba map.* Ostrava: Ostravská univerzita, 2018. ISBN: 978-80- 7599-017-4

- NOVOTNÁ, Marie. *Teoretická geografie.* [online] Plzeň: Západočeská univerzita v Plzni, 2014. – [cit. 2019-02-25]. ISBN: 978-80-261-0467-4. Dostupné z: [https://zcu.cz/export/sites/zcu/pracoviste/vyd/online/TEOGEOTICKA\\_GEOGRAFI](https://zcu.cz/export/sites/zcu/pracoviste/vyd/online/TEOGEOTICKA_GEOGRAFIE.pdf) [E.pdf](https://zcu.cz/export/sites/zcu/pracoviste/vyd/online/TEOGEOTICKA_GEOGRAFIE.pdf)
- PYŠEK, Jiří*. Kartografie a topografie.* Vyd. 1., Plzeň: Západočeská univerzita, 1991. ISBN 80-7043-031-1.
- RIEDLOVÁ, Marie, Jiří PECH a Jaroslav DEMEK. *Úvod do studia geografie a dějiny geografie: příručka pro posluchače učitelství všeobecně vzdělávacích předmětů*. Praha: Státní pedagogické nakladatelství, 1980. Učebnice pro vysoké školy (Státní pedagogické nakladatelství).
- ŠEBESTA, Jiří. *Globální navigační systém.* Brno: VUT v Brně, 2012. ISBN: 978-80-214- 4500-0
- TALHOFER, Václav. *Základy matematické kartografie*. Brno: Univerzita obrany v Brně, 2007. ISBN: 978-80-7231-297-9
- *Úvod do regresní analýzy* [online] StatSoft. 2014 [cit. 2019-03-19]. Dostupné z: [http://www.statsoft.cz/file1/PDF/newsletter/2014\\_26\\_03\\_StatSoft\\_Uvod\\_do\\_regresn](http://www.statsoft.cz/file1/PDF/newsletter/2014_26_03_StatSoft_Uvod_do_regresni_analyzy.pdf) [i\\_analyzy.pdf](http://www.statsoft.cz/file1/PDF/newsletter/2014_26_03_StatSoft_Uvod_do_regresni_analyzy.pdf)
- VEVERKA, Bohuslav. *Topografická a tematická kartografie*. Praha, 2001. ISBN 80-01- 02381-8
- *Wolfram Alpha. Wolfram|Alpha: Computational Intelligence* [online]. 2016 Wolfram Alpha LLC [cit. 2019-02-25]. Dostupné z:<https://www.wolframalpha.com/>

Wolfram Blog. We've Come a Long Way in 30 Years (But You Haven't Seen Anything Yet!). *Wolfram Blog: News and Ideas from Wolfram Research* [online]. Wolfram Research. 2018 [cit. 2019-02-25]. Dostupné z: [https://blog.wolfram.com/2018/06/21/weve-come-a-long-way-in-30-years-but-you](https://blog.wolfram.com/2018/06/21/weve-come-a-long-way-in-30-years-but-you-havent-seen-anything-yet/)[havent-seen-anything-yet/](https://blog.wolfram.com/2018/06/21/weve-come-a-long-way-in-30-years-but-you-havent-seen-anything-yet/)

*Wolfram Demonstrations. Wolfram Demonstrations Project* [online]. Wolfram Research. 2019 [cit. 2019-02-25]. Dostupné z:<https://demonstrations.wolfram.com/>

- Wolfram Language. What Is the Wolfram Language: Elementary Introduction to the Wolfram Language. *Wolfram: Computation Meets Knowledge* [online]. Wolfram Research. 2019 [cit. 2019-02-25] Dostupné z: [http://www.wolfram.com/language/elementary-introduction/2nd-ed/what-is-the](http://www.wolfram.com/language/elementary-introduction/2nd-ed/what-is-the-wolfram-language.html)[wolfram-language.html](http://www.wolfram.com/language/elementary-introduction/2nd-ed/what-is-the-wolfram-language.html)
- *Wolfram Mathematica. Wolfram: Computation Meets Knowledge* [online]. Wolfram Research. 2019 [cit. 2019-02-24]. Dostupné z: <https://www.wolfram.com/mathematica/>
- WOLFRAM, Stephen. *The Mathematica Book, 5th ed.* Wolfram Media, 2003. ISBN: 1– 57955–022–3
- WOOD, Denis. Cartography is Dead (Thank Good!). *Cartographic Prospectives* [online]. 2003, č. 45, s. 4 – 7 [cit. 2019-02-21]. ISSN: 1048-9053. Dostupné z: [http://www.cartographicperspectives.org/index.php/journal/article/view/cp45](http://www.cartographicperspectives.org/index.php/journal/article/view/cp45-complete-issue) [complete-issue](http://www.cartographicperspectives.org/index.php/journal/article/view/cp45-complete-issue)

## <span id="page-58-0"></span>**SEZNAM OBRÁZKŮ**

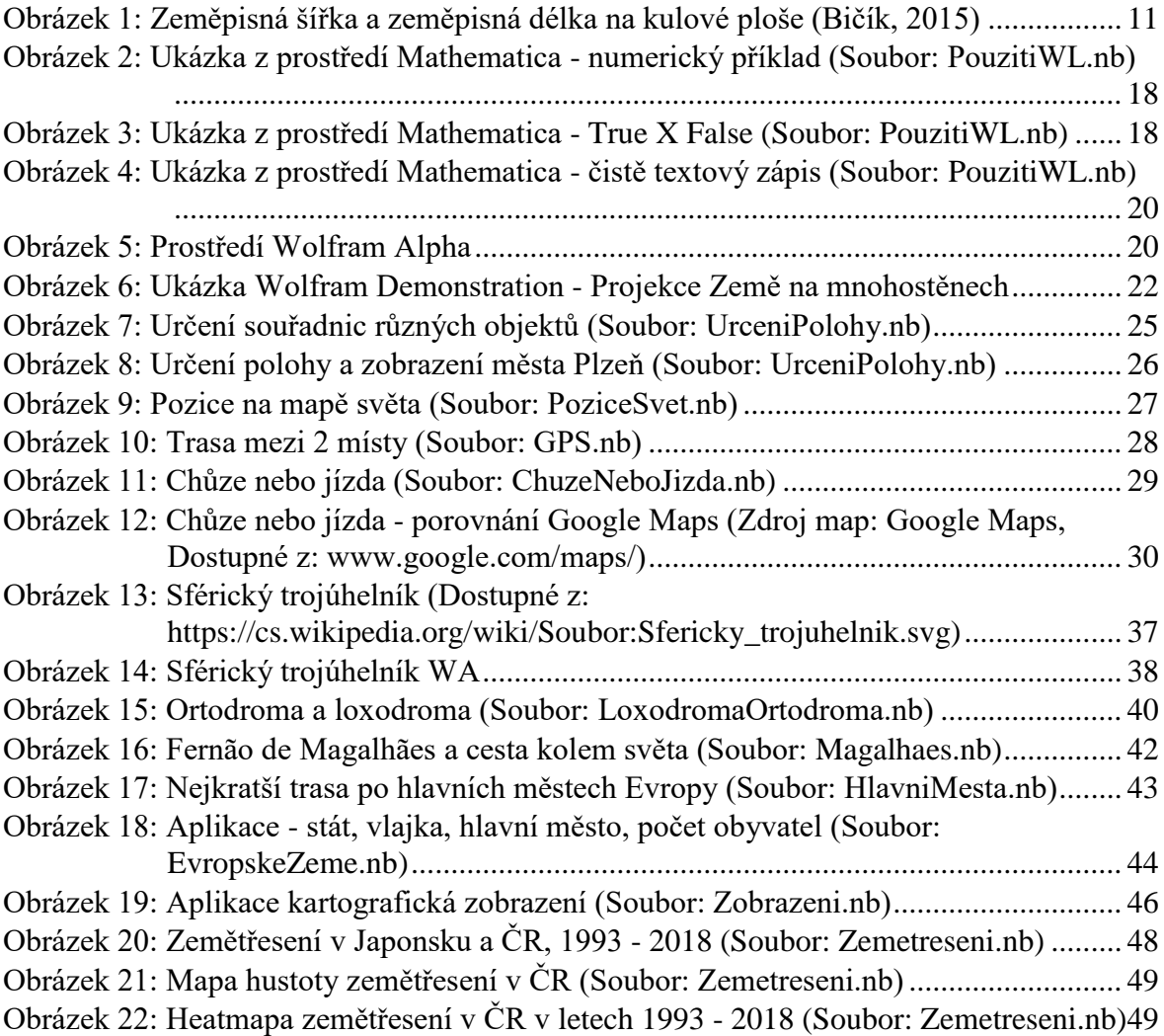

## <span id="page-59-0"></span>**SEZNAM TABULEK**

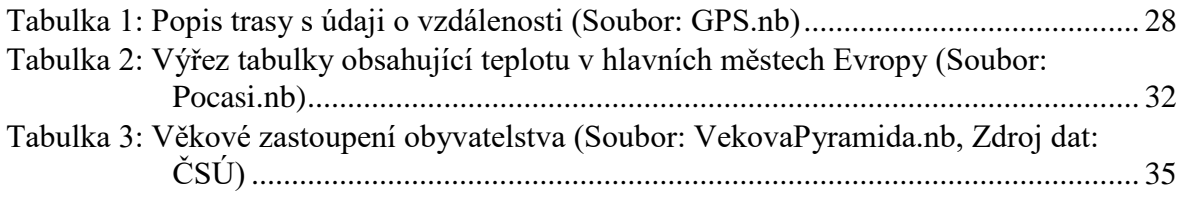

## <span id="page-60-0"></span>**SEZNAM GRAFŮ**

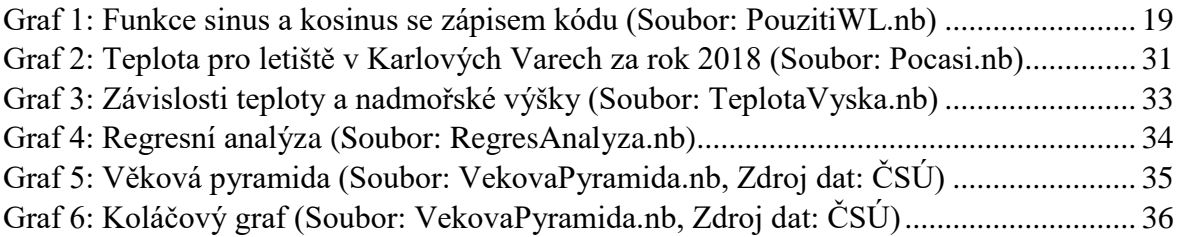

#### <span id="page-61-0"></span>**PŘÍLOHY**

Příloha obsahuje soubory použité během psaní této bakalářské práce. Přílohy jsou vytvořené v notebook Mathematica (\*.nb) a v Microsoft Excel (\*.xlxs). U některých souborů nalezneme (+ \*.pdf). To znamená, že daný soubor nalezneme i ve formátu PDF. Přílohy nalezneme na DVD přiloženém k práci.

- Příloha č. 1 DEMD003.xlsx
- Příloha č. 2 EvropskeZeme.nb + \*.pdf
- Příloha č. 3 GPS.nb + \*.pdf
- Příloha č. 4 HlavniMesta.nb + \*.pdf
- Příloha č. 5 ChuzeNeboJizda.nb + \*.pdf
- Příloha č. 6 LoxodromaOrtodroma.nb + \*.pdf
- Příloha č. 7 Magalhaes.nb + \*.pdf
- Příloha č. 8 Orto Loxo Zobraz.xlsx
- Příloha č. 9 Pocasi.nb + \*.pdf
- Příloha č. 10 PouzitiWL.nb + \*.pdf
- Příloha č. 11 PoziceSvet.nb + \*.pdf
- Příloha č. 12 RegresAnalyza.nb + \*.pdf
- Příloha č. 13 SferickyTrojuhelnik.xlsx
- Příloha č. 14 TeplotaVyska.nb + \*.pdf
- Příloha č. 15 UrceniPolohy.nb + \*.pdf
- Příloha č. 16 VekovaPyramida.nb + \*.pdf
- Příloha č. 17 Zemetreseni.nb + \*.pdf
- Příloha č. 18 Zobrazeni.nb + \*.pdf